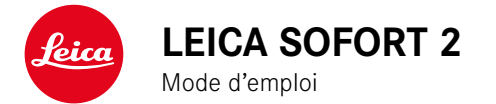

# <span id="page-1-0"></span>**AVANT-PROPOS**

Chère cliente, cher client,

Nous espérons que vous prendrez grand plaisir à utiliser votre nouveau Leica Sofort 2 et vous souhaitons de pleinement réussir vos photos. Afin de pouvoir utiliser l'ensemble des performances de votre appareil photo, commencez par lire le présent mode d'emploi. Vous trouverez en permanence toutes les informations sur le Leica Sofort 2 sur le site https://leica-camera.com.

Leica Camera AG

# **LIVRAISON**

Avant de mettre votre appareil en marche, veuillez vérifier la présence de tous les accessoires.

- Leica Sofort 2
- Câble USB (BO38A34001)
- Courroie de port
- Mode d'emploi succinct
- Couvercle de l'objectif

<sup>\*</sup> Sous réserve de modifications de conception et de version.

# **PIÈCES DE RECHANGE/ACCESSOIRES**

Pour plus de détails sur la gamme complète actuelle de pièces de rechange et d'accessoires pour votre appareil photo, contactez le service Leica Customer Care ou consultez le site de Leica Camera  $AG$ 

https://leica-camera.com/fr-FR/photographie/accessoires

Avec l'appareil photo doivent être utilisés uniquement les accessoires spécifiés et décrits dans ce mode d'emploi ou par Leica Camera AG (batterie, chargeur, fiche secteur, câble d'alimentation, etc.). Utilisez ces accessoires uniquement pour le présent produit. Des accessoires d'une autre marque peuvent entraîner des dysfonctionnements et, le cas échéant, provoquer des dommages.

Avant la première mise en service de votre appareil photo, lisez les chapitres «Mentions légales », «Consignes de sécurité» et «Remarques d'ordre général » afin d'éviter toute détérioration du produit et de prévenir tout risque ou blessure possible.

Signification des différentes catégories d'informations figurant dans ce mode d'emploi

#### Remarque

Informations supplémentaires

#### Important

Le non-respect de ces instructions peut endommager l'appareil photographique, les accessoires ou les images

#### Attention

Le non-respect de ces instructions peut entraîner des dommages corporels

# **MENTIONS LÉGALES**

# **MENTIONS SUR LES DROITS D'AUTEUR**

- Veuillez respecter scrupuleusement la législation sur les droits d'auteur. L'enregistrement et la publication de supports, enregistrés soi-même auparavant, par ex. bandes, CD ou autres supports publiés ou envoyés, peuvent contrevenir à la législation sur les droits d'auteur. Cela s'applique également à l'ensemble des logiciels fournis.
- Les désignations «SD», «SDHC», «SDXC» et «microSDHC» ainsi que les logos associés sont des marques déposées de SD-3C,  $LLC$

# **MENTIONS LÉGALES CONCERNANT CE MODE D'EMPLOI**

### **DROITS D'AUTEUR**

Tous droits réservés.

L'ensemble des textes, images et graphiques sont soumis aux droits d'auteur et autres lois relatives à la protection de la propriété intellectuelle. Il est interdit de les copier, de les modifier ou de les utiliser à des fins commerciales ou pour les transmettre à des tiers.

### **CARACTÉRISTIQUES TECHNIQUES**

Des modifications ont pu être apportées à des produits et prestations après la date de clôture de la rédaction. Le fabricant se réserve le droit de modifier la conception ou la forme, les nuances de couleur et l'étendue de la livraison ou des services pendant le délai de livraison, à condition que les modifications ou les écarts soient raisonnables pour le client compte tenu des intérêts de Leica Camera AG. À cet égard, Leica Camera AG se réserve le droit d'apporter des modifications ainsi que le droit à l'erreur. Les illustrations peuvent également contenir des accessoires, des options ou d'autres éléments qui ne font pas partie de l'étendue de la livraison ou des services proposés de série. Certaines pages peuvent également contenir des types et des services qui ne sont pas proposés dans tous les pays.

### **MARQUES ET LOGOS**

Les marques et logos utilisés dans le document sont des marques protégées. Il n'est pas permis d'utiliser ces marques ou logos sans l'accord préalable de Leica Camera AG.

### **DROITS DE LICENCE**

Leica Camera AG souhaite vous proposer une documentation informative innovante. En raison de cette créativité, nous vous prions toutefois de comprendre que Leica Camera AG doit protéger sa propriété intellectuelle, y compris les brevets, les marques commerciales et les droits d'auteur, et que cette documentation n'accorde aucun droit de licence sur la propriété intellectuelle de Leica Camera AG.

# **INDICATIONS D'ORDRE RÉGLEMENTAIRE**

La date de fabrication de votre appareil photo figure sur un autocollant sur la carte de garantie ou sur l'emballage.

Cette date est indiquée ainsi: année/mois/jour.

# **MARQUAGE CE**

Le marquage CE de nos produits atteste du respect des exigences de base des normes européennes en vigueur.

#### **Français**

#### **Déclaration de conformité (DoC)**

La société « Leica Camera AG » confirme par la présente que ce produit<br>répond aux exigences fondamentales et autres préconisations perti-<br>nentes de la directive 2014/53/UE.

Les clients peuvent télécharger une copie de la DoC originale de nos d'équipements radioélectriques sur notre serveur de DoC:

https://cert.leica-camera.com

Si vous avez d'autres questions, veuillez vous adresser à l'assistance produit de Leica Camera AG: Am Leitz-Park 5, 35578 Wetzlar, Allemagne

**Bande de fréquences utilisable/ Restrictions d'utilisation: voir les caractéristiques techniques**

# **ÉLIMINATION DES APPAREILS ÉLECTRIQUES ET ÉLECTRONIQUES**

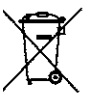

(applicable dans l'UE ainsi que dans les autres pays européens possédant des systèmes de tri sélectif)

Cet appareil contient des composants électriques et/ou électroniques et ne doit donc pas être jeté avec les ordures ménagères ordinaires. Au lieu de cela, il doit être déposé à un point de collecte municipal adapté afin d'y être recyclé.

Ce dépôt est gratuit. Si l'appareil contient des piles ou des batteries remplaçables, celles-ci doivent être préalablement retirées et, le cas échéant, éliminées séparément par vos soins conformément à la réglementation en vigueur.

D'autres informations à ce sujet sont disponibles auprès de l'administration municipale, de la société de traitement des déchets ou du magasin dans lequel vous avez acheté cet appareil.

### **6** CONSIGNES DE SÉCURITÉ

# **REMARQUES IMPORTANTES CONCERNANT L'UTILI-SATION DU WLAN/BLUETOOTH®**

- En cas d'utilisation d'appareils ou de systèmes informatiques exigeant une meilleure sécurité que les appareils WLAN, il faut s'assurer de la mise en œuvre sur les systèmes utilisés de mesures appropriées en matière de sécurité et de protection contre les dysfonctionnements.
- Leica Camera AG décline toute responsabilité concernant les dommages dus à l'utilisation de l'appareil photo à d'autres fins que l'utilisation en tant qu'appareil WLAN.
- La fonction WLAN est supposée être utilisée dans les pays où cet appareil photo est commercialisé. Il existe un risque que l'appareil photo contrevienne aux dispositions en matière de radiotransmission s'il est utilisé dans d'autres pays que ceux dans lesquels il est commercialisé. Leica Camera AG décline toute responsabilité en cas de manquement à cette règle.
- Veuillez tenir compte du fait qu'il existe un risque d'interception par des tiers des données transmises et reçues par radiotransmission. Il est fortement conseillé d'activer le cryptage dans les paramétrages du Wireless Access Point afin de garantir la sécurité des informations.
- Évitez d'utiliser l'appareil photo dans des zones soumises à des champs magnétiques, de l'électricité statique ou des perturbations, p. ex. à proximité d'un four à micro-ondes. Sinon, les radiotransmissions pourraient ne pas atteindre l'appareil photo.
- En cas d'utilisation de l'appareil photo à proximité d'appareils tels que les fours à micro-ondes ou les téléphones sans fil utilisant la bande de fréquence radio de 2,4GHz, les deux appareils peuvent connaître une dégradation de leur performance.
- Ne les connectez pas via des réseaux sans fil que vous n'êtes pas habilité à utiliser.
- Quand la fonction WLAN est activée, elle recherche automatiquement les réseaux sans fil. Durant cette opération peuvent s'afficher aussi certains réseaux pour lesquels vous n'avez pas d'habilitation (SSID: désigne le nom d'un réseau WLAN). Cependant, n'essayez pas d'établir une connexion avec ce genre de réseaux, car cela pourrait être considéré comme un accès non autorisé.
- Il est recommandé de désactiver la fonction WLAN en avion.
- L'utilisation de la bande de fréquence radio WLAN de 5150MHz à 5350MHz est uniquement autorisée dans des pièces fermées.
- À propos de certaines fonctions de Leica FOTOS, veuillez lire les remarques importantes en p.72.

# **CONSIGNES DE SÉCURITÉ**

# **GÉNÉRALITÉS**

- N'utilisez pas votre appareil à proximité immédiate d'appareils émettant des champs magnétiques, électrostatiques ou électromagnétiques puissants (p. ex. les fours à induction, les fours à micro-ondes, les téléviseurs, les écrans d'ordinateur, les consoles de jeux vidéo, les téléphones portables ou les radios). Leur champ électromagnétique peut perturber l'enregistrement des images.
- Les champs magnétiques puissants, tels que ceux des hautparleurs ou des gros moteurs électriques, peuvent endommager les données enregistrées ou perturber les prises de vue.
- Si l'appareil présente des défaillances dues à l'interférence de champs électromagnétiques, arrêtez-le, retirez brièvement la batterie et remettez-le ensuite en marche.
- Prenez les précautions qui s'imposent et conservez les petites pièces (p. ex. le cache de griffe porte-accessoires):
	- hors de portée des enfants
	- dans un endroit où elles ne pourront être ni perdues ni volées
- Les composants électroniques modernes sont sensibles aux décharges électrostatiques. Comme les personnes marchant sur une moquette synthétique peuvent aisément se charger de plusieurs dizaines de milliers de volts, il est possible qu'une décharge électrostatique survienne lors de la prise en main de l'appareil photo, en particulier si celui-ci repose sur un support conducteur. Si seul le boîtier de l'appareil photo est concerné, cette décharge ne présentera absolument aucun risque pour les composants électroniques. Pour des raisons de sécurité, il est en revanche vivement conseillé, malgré la présence de commutateurs de sécurité supplémentaires, de ne pas toucher

les contacts débouchant à l'extérieur tels que les contacts du raccord pour flash.

- N'utilisez que les accessoires prévus pour ce modèle afin d'éviter les pannes, les courts-circuits et les décharges électriques.
- N'essayez pas de retirer des pièces du boîtier (caches). Les réparations doivent être effectuées uniquement par un réparateur agréé.
- Assurez-vous que ni sable, ni poussière, ni eau ne puissent s'infiltrer dans l'appareil, notamment en cas de neige, de pluie ou sur la plage. Faites-y particulièrement attention lorsque vous changez d'objectif (pour les appareils photo à objectif) ou lorsque vous insérez ou retirez la carte mémoire ou la batterie. Le sable et la poussière peuvent endommager l'appareil photo, les objectifs, la carte mémoire ainsi que la batterie. L'humidité peut provoquer des dysfonctionnements, voire des dégâts irréversibles à l'appareil photo et à la carte mémoire.

# **OBJECTIF**

• Un objectif agit comme une loupe quand un rayonnement solaire intense irradie la face frontale de l'appareil photo. Par conséquent, il faut impérativement éviter d'exposer l'appareil photo à un rayonnement solaire intense. La mise en place du couvercle d'objectif et la mise de l'appareil photo à l'ombre (de préférence dans sa housse) aident à éviter toute détérioration à l'intérieur de l'appareil photo.

# **BATTERIE**

• Il est nécessaire de charger les batteries neuves avant leur première utilisation afin de les activer pour une utilisation dans l'appareil photo. Il est recommandé de charger complètement la batterie, car les batteries ne sont livrées que partiellement chargées.

- Ne jetez en aucun cas les batteries au feu, sinon elles pourraient exploser.
- En cas de fuite de liquide ou d'odeur de brûlé, tenir la batterie éloignée des sources de chaleur. Le liquide qui a coulé peut s'enflammer.
- L'utilisation d'autres chargeurs non agréés par Leica Camera AG peut endommager les batteries et, dans le pire des cas, provoquer des blessures graves, voire mortelles.
- Veillez à ce que la prise secteur utilisée soit librement accessible.
- Ne pas ouvrir la batterie ni le chargeur. Les réparations doivent être réalisées exclusivement par des ateliers agréés.

### **PREMIERS SECOURS**

- Si du liquide de batterie entre en contact avec les yeux, il y a risque de cécité. Rincez immédiatement et abondamment les yeux à l'eau claire. Ne vous frottez pas les yeux. Consultez un médecin d'urgence.
- Si du liquide s'écoule sur la peau ou les vêtements, il existe des risques de blessure. Nettoyez les zones concernées à l'eau claire.

# **CHARGEUR**

- Lorsque le chargeur est utilisé à proximité de récepteurs radio, la réception peut s'en trouver perturbée. Veillez à ce que la distance entre les appareils soit au minimum de 1m.
- Lorsque le chargeur est utilisé, il peut provoquer des bruits (« sifflements »). Ce phénomène est normal et ne constitue pas un dysfonctionnement.
- Débranchez le chargeur du secteur quand vous ne l'utilisez pas. En effet, même sans batterie en place, il consomme une (très faible) quantité d'électricité.

• Assurez-vous que les contacts du chargeur restent propres et ne les mettez en aucun cas en court-circuit.

# **CARTE MÉMOIRE**

- Il convient de ne pas retirer la carte mémoire de l'appareil tant qu'une image est enregistrée sur celle-ci ou que la carte mémoire est en cours de lecture. Il convient de ne pas non plus éteindre l'appareil photo ni de le secouer durant ce laps de temps.
- Tant que la LED d'état est allumée, ce qui indique que l'appareil accède à la mémoire, n'ouvrez pas le compartiment et ne retirez ni la carte mémoire ni la batterie. Cela pourrait détruire les données et entraîner un dysfonctionnement de l'appareil.
- Ne faites pas tomber les cartes mémoire et ne les pliez pas, sinon elles pourraient être endommagées et les données qu'elles contiennent pourraient être détruites.
- Ne touchez pas les contacts situés à l'arrière des cartes mémoire et tenez-les à l'abri de la saleté, de la poussière et de l'humidité.
- Gardez les cartes mémoire hors de portée des enfants. Il existe un risque d'étouffement en cas d'ingestion d'une carte mémoire.

# **CAPTEUR**

• Les rayonnements d'altitude (p. ex. dans les avions) peuvent provoquer des défauts au niveau des pixels.

# **COURROIE DE PORT**

• Les courroies de port sont en général en matière particulièrement solide. Pour cette raison, faites en sorte qu'elles soient hors de portée des enfants. Ce ne sont pas des jouets, elles sont potentiellement dangereuses pour les enfants à cause des risques de strangulation.

- Utilisez la courroie de port uniquement pour sa fonction de courroie de port d'appareil photo ou de jumelles. Toute autre utilisation comporte des risques de blessures et peut entraîner, le cas échéant, une détérioration de la courroie de port; elle est de ce fait prohibée.
- Il convient de ne pas utiliser des courroies de port sur les appareils photo ou les jumelles lors d'activités sportives au cours desquelles il existe un risque particulièrement important de rester accroché avec la courroie de port (par ex. escalade en montagne ou autres sports de plein air comparables).

# **TRÉPIED**

• En cas d'utilisation d'un trépied, assurez-vous qu'il est stable et tournez l'appareil photo en déplaçant le trépied et non pas en tournant l'appareil photo lui-même. En cas d'utilisation d'un trépied, veillez également à ne pas trop serrer la vis du trépied, à ne pas exercer une force trop importante, etc. Évitez de transporter l'appareil photo avec le trépied en place. Vous pourriez vous blesser ou blesser d'autres personnes, ou encore endommager l'appareil photo.

# **FILMS ET TIRAGES**

• Veillez à ce que les images restent hors de portée des enfants en bas âge. Respectez également les consignes figurant dans les documents joints à chaque pack film.

# **BLUETOOTH**

• Les données (images) transmises sans fil peuvent éventuellement être interceptées par des tiers. La sécurité des données transmises via des réseaux sans fil n'est pas garantie.

- N'utilisez pas l'appareil dans des endroits où il sera exposé à des champs magnétiques, à de l'électricité statique ou à des interférences radio.
- N'utilisez pas l'émetteur à proximité de fours à micro-ondes ou d'autres appareils où la présence de champs magnétiques, d'électricité statique ou d'interférences radio peut empêcher la réception des signaux radio. Des interférences mutuelles peuvent se produire à proximité d'autres appareils sans fil fonctionnant également dans la bande de 2,4GHz.
- L'émetteur Bluetooth fonctionne dans la bande de fréquence de 2,4GHz. La puissance de sortie standard est d'environ 3,16mW.

# <span id="page-11-0"></span>**REMARQUES D'ORDRE GÉNÉRAL**

Pour en savoir plus sur les mesures à prendre en cas de problèmes, reportez-vous au paragraphe « Entretien/stockage ».

# **APPAREIL PHOTO/OBJECTIF**

- Veuillez noter le numéro de série de votre appareil photo et celui des objectifs, car ils sont d'une extrême importance en cas de perte.
- Selon le modèle, le numéro de série de votre appareil photo est gravé sur le raccord pour flash ou sur le dessous de l'appareil.
- Il convient de ne pas ranger le couvercle à baïonnette de l'appareil photo ou le couvercle arrière de l'objectif dans une poche de pantalon, ce qui favorise le dépôt de poussière qui peut s'introduire dans l'appareil lors de la remise en place du couvercle.

# **ÉCRAN**

- Lorsque l'appareil est exposé à de fortes fluctuations de température, il est possible que de la condensation se forme sur l'écran. Essuyez celui-ci avec soin à l'aide d'un chiffon doux sec.
- Si l'appareil photo est très froid au moment de sa mise sous tension, l'image sur l'écran est un peu plus sombre que d'habitude. L'écran retrouve sa luminosité normale à mesure qu'il se réchauffe.

# **BATTERIE**

• La batterie ne peut être chargée que dans une certaine plage de température. Les détails relatifs aux conditions de fonctionnement se trouvent au chapitre «Caractéristiques techniques » (voir p.[82\)](#page-81-0).

- Les batteries lithium-ion peuvent être rechargées à tout moment, quel que soit leur état de charge. Si une batterie n'est que partiellement déchargée lors du démarrage de la charge, elle sera d'autant plus rapidement rechargée.
- Les batteries sont fournies seulement partiellement chargées ; par conséquent elles doivent être rechargées complètement avant leur première utilisation.
- Une batterie neuve n'atteint sa pleine capacité qu'après avoir été entièrement chargée et déchargée (par l'utilisation de l'appareil photo) 2 ou 3 fois. Ce processus de décharge doit être répété après env. 25cycles.
- Pendant le processus de charge, la batterie et le chargeur chauffent. Ce phénomène est normal. Il ne s'agit pas d'un dysfonctionnement.
- Les batteries lithium-ion rechargeables produisent de l'électricité par le jeu de réactions chimiques internes. Ces réactions sont également influencées par la température extérieure et l'humidité ambiante. Pour une durée de vie et une résistance maximales de la batterie, il convient de ne pas l'exposer longuement à des températures extrêmes, élevées ou basses (p. ex. dans une voiture en stationnement en été ou en hiver).
- Même dans des conditions d'utilisation optimales, la durée de vie d'une batterie est limitée. Après plusieurs centaines de cycles de charge, l'autonomie est nettement réduite.

# **CARTE MÉMOIRE**

• Le nombre de modèles de carte Micro SD/SDHC/SDXC vendus dans le commerce est trop élevé pour que Leica Camera AG puisse contrôler la compatibilité et la qualité de toutes les cartes. En général, ce n'est pas l'appareil ou la carte qui est abîmé. Toutefois Leica Camera AG ne saurait garantir le bon fonctionnement des cartes mémoire génériques notamment qui ne respectent pas toujours les standards SD/SDHC/SDXC.

- Il est conseillé de formater les cartes mémoire de temps à autre, étant donné que la fragmentation résultant de l'effacement des données peut partiellement bloquer sa capacité de stockage.
- Normalement, il n'est pas nécessaire de formater (d'initialiser) une carte mémoire déjà utilisée. Toutefois lorsque vous utilisez pour la première fois une carte non formatée ou formatée sur un autre appareil (un ordinateur, par exemple), vous devez la formater.
- Étant donné que les champs électromagnétiques, la charge électrostatique ainsi que les pannes pouvant survenir sur l'appareil photo ou la carte peuvent provoquer des dommages ou une perte des données stockées sur la carte mémoire, il est recommandé de copier les données sur un ordinateur où elles seront sauvegardées.
- Les cartes mémoire SD, SDHC et SDXC sont équipées d'un curseur de protection en écriture qui permet de les protéger de tout enregistrement ou effacement involontaire. Le curseur se trouve du côté non biseauté de la carte. Quand il est en position basse identifiée par LOCK, les données sont protégées.
- En cas de formatage de la carte mémoire, toutes les données qu'elle contient sont perdues. Le formatage n'est pas empêché par la protection contre l'effacement de certaines images.

# **CAPTEUR**

• Si de la poussière ou des particules de saleté adhèrent au verre du capteur, des points ou des taches sombres, selon la taille des particules, peuvent apparaître sur les images (pour les appareils photo à objectif). Pour faire nettoyer le capteur, vous pouvez retourner votre appareil photo au Leica Customer Care (voir

p.86). Ce nettoyage ne fait toutefois pas partie des prestations offertes par la garantie et il vous sera donc facturé.

# **DONNÉES**

- Toutes les données, donc également les données personnelles, peuvent être modifiées ou effacées suite à des opérations de commande déficientes ou involontaires, à l'électricité statique, à des accidents, des dysfonctionnements, des réparations ou à d'autres mesures.
- Veuillez noter que Leica Camera AG décline toute responsabilité pour les dommages indirects ou consécutifs dus à la modification ou à la destruction de données ou d'informations personnelles.

# **MISE À JOUR DU FIRMWARE**

Leica s'efforce sans cesse de développer et d'optimiser le Leica Sofort 2. Sur les appareils photo numériques, de nombreuses fonctions étant commandées électroniquement, il est possible d'installer les améliorations et les extensions des fonctionnalités sur l'appareil au fil du temps. À cette fin, Leica effectue ponctuellement des mises à jour de firmware. Les appareils photo sont toujours livrés équipés de la toute dernière version du firmware. Vous pouvez également la télécharger facilement sur notre site Internet et l'installer sur votre appareil photo.

Si vous vous inscrivez comme détenteur d'un appareil photo Leica sur le site Internet de Leica Camera, vous pourrez être informé par newsletter de la disponibilité d'une mise à jour du firmware.

Pour plus d'informations sur l'enregistrement et les mises à jour de firmware du Leica Sofort 2 ainsi que sur les modifications et compléments au présent mode d'emploi, consultez la zone de téléchargement ou la section « Espace clients » de la société Leica Camera AG: https://club.leica-camera.com

# **CONDITIONS DE GARANTIE DE LEICA CAMERA AG**

Chère cliente Leica, cher client Leica,

Félicitations pour l'achat de votre nouveau produit Leica. Vous avez acheté un produit d'une marque mondialement connue.

En plus de vos droits de garantie légaux auprès de votre vendeur, nous, la société Leica Camera AG (ci-après dénommée « LEICA»), vous accordons en supplément des prestations de garantie facultatives pour votre produit Leica conformément aux dispositions ci-dessous (« garantie Leica »). La garantie Leica ne limite donc pas vos droits légaux en tant que consommateur selon la loi applicable, ni vos droits en tant que consommateur vis-à-vis du commerçant avec lequel vous avez conclu le contrat d'achat.

### **LA GARANTIE LEICA**

Vous avez acheté un produit Leica qui a été fabriqué selon des directives de qualité particulières et contrôlé à chaque étape de fabrication par des spécialistes expérimentés. Nous accordons pour ce produit Leica et les accessoires contenus dans l'emballage d'origine correspondant la garantie Leica stipulée ci-dessous, qui s'applique à compter du 1er avril 2023. Veuillez noter que nous n'accordons aucune garantie en cas d'utilisation commerciale.

Pour certains produits Leica, nous proposons de prolonger la période de garantie si vous vous enregistrez sur notre compte Leica. Pour plus de détails, veuillez consulter notre site Internet www. leica-camera.com.

# **ÉTENDUE DE LA GARANTIE LEICA**

Durant la période de garantie, les anomalies liées à des vices de fabrication ou de matériel seront corrigées gratuitement par une réparation, un remplacement des pièces défectueuses ou un échange

contre un produit Leica similaire et en parfait état, à la discrétion de LEICA. Les pièces ou produits échangés deviennent la propriété de LEICA.

Toute autre réclamation, de quelque nature que ce soit et pour quelque motif juridique que ce soit, en rapport avec la présente garantie Leica, est exclue.

### **SONT EXCLUES DE LA GARANTIE LEICA**

Sont exclues de la garantie Leica les pièces d'usure, comme les bonnettes, les éléments revêtus de cuir, la courroie de port, les armatures, les piles ainsi que les pièces soumises à des contraintes mécaniques, sauf si le défaut est dû à un vice de fabrication ou de matériel. Cela vaut également pour les dommages sur la surface.

### **ANNULATION DES DROITS À LA GARANTIE LEICA**

Les droits à des prestations de garantie sont annulés si le défaut est dû à une utilisation non conforme ; ils peuvent également être annulés, entre autres, si des accessoires d'autres marques ont été utilisés, si le produit Leica a été ouvert de manière non conforme ou s'il a été réparé de manière non conforme. Les droits à des prestations de garantie sont également annulés si le numéro de série est illisible.

### **MISE EN ŒUVRE DE LA GARANTIE LEICA**

Pour faire valoir un droit à une prestation de garantie, nous avons besoin d'une copie de la preuve d'achat de votre produit Leica auprès d'un revendeur agréé par LEICA («revendeur agréé Leica »). La preuve d'achat doit mentionner la date d'achat, le produit Leica avec son numéro d'article et son numéro de série, ainsi que les coordonnées du revendeur agréé Leica. Nous nous réservons le droit de vous demander de présenter la preuve d'achat originale. Vous pouvez également envoyer une copie du certificat de garantie ; veuillez noter que celui-ci doit être dûment rempli et que la vente doit avoir été effectuée par un revendeur agréé Leica.

Veuillez envoyer votre produit Leica accompagné d'une copie de la preuve d'achat ou du certificat de garantie et d'une description de la réclamation à l'adresse suivante :

#### **Leica Camera AG, Customer Care, Am Leitz-Park 5, 35578 Wetzlar, Allemagne**

E-Mail: customer.care@leica-camera.com, Téléphone : +49 6441 2080-189

ou à un revendeur agréé Leica.

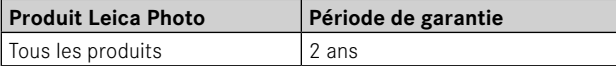

# **TABLE DES MATIÈRES**

 $\mathbf{i}$ 

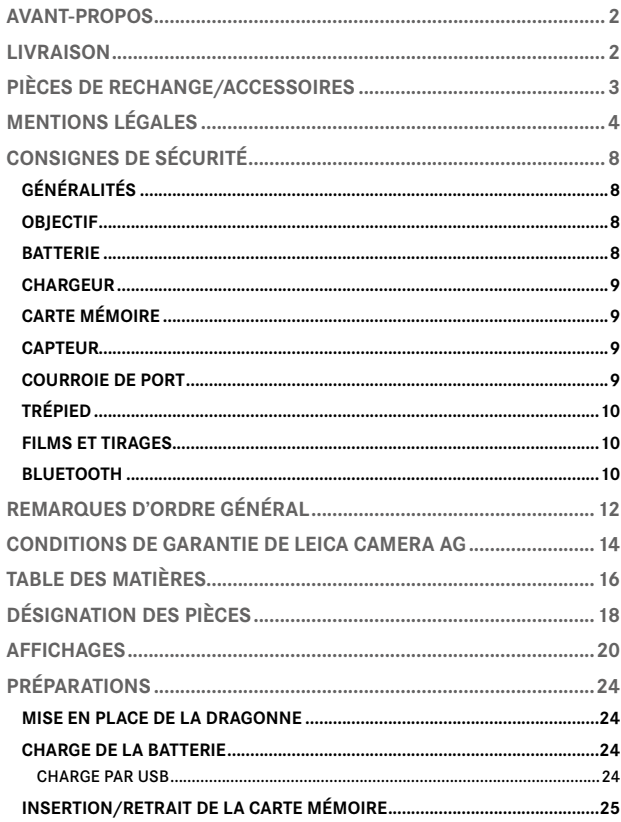

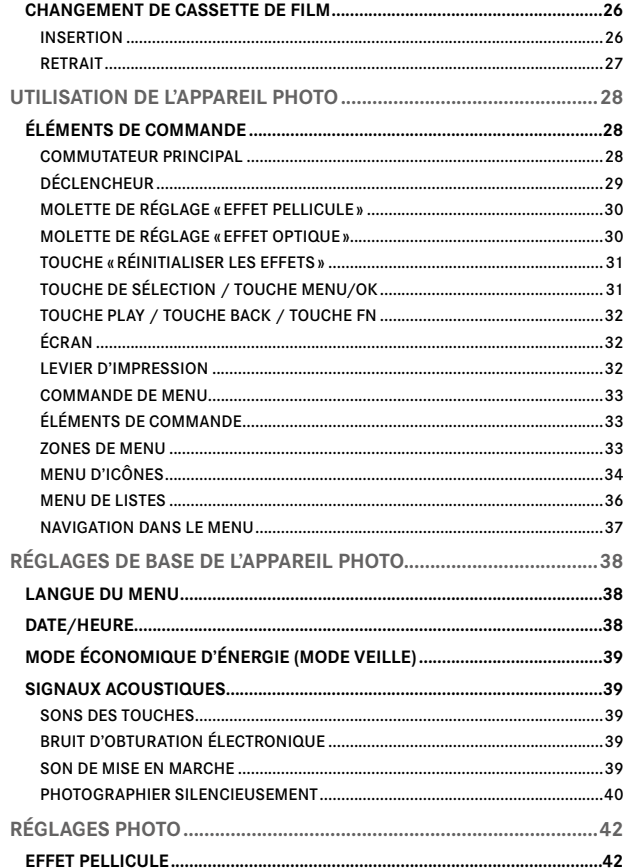

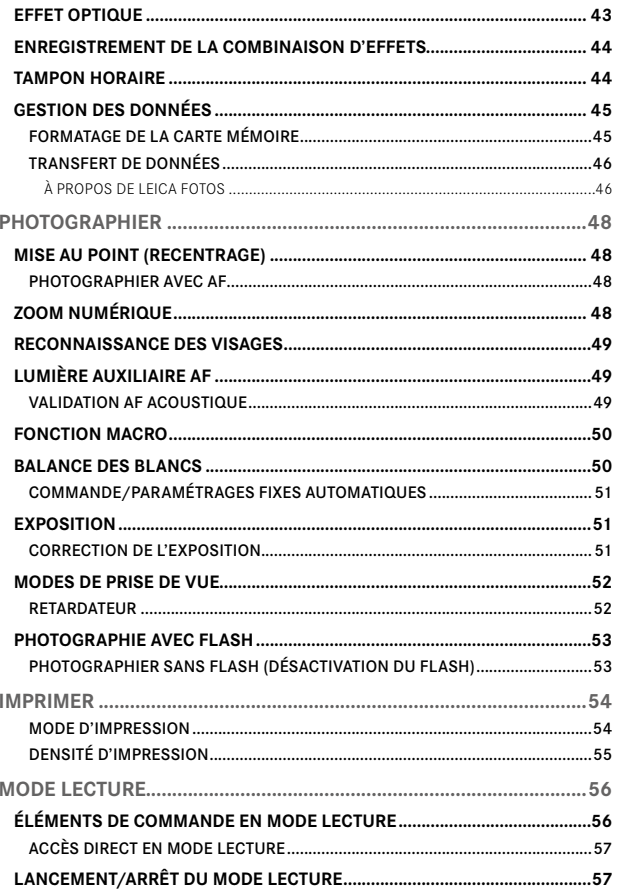

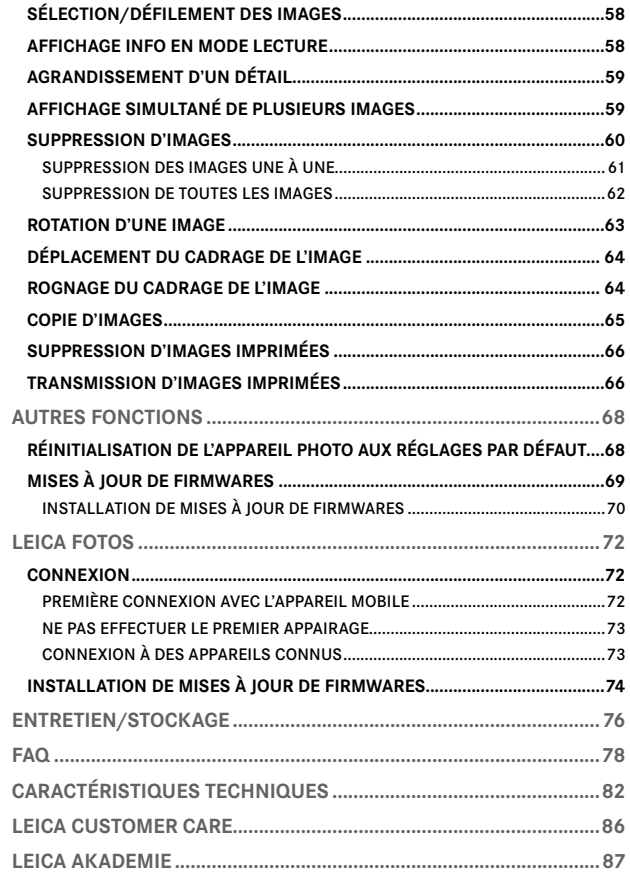

 $\mathbf i$ 

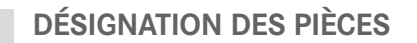

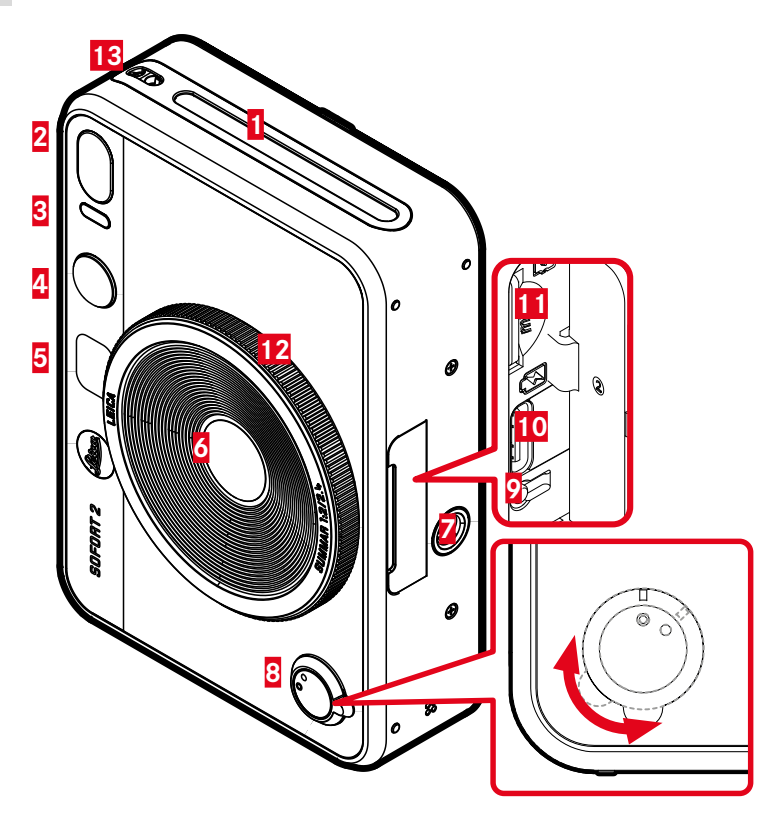

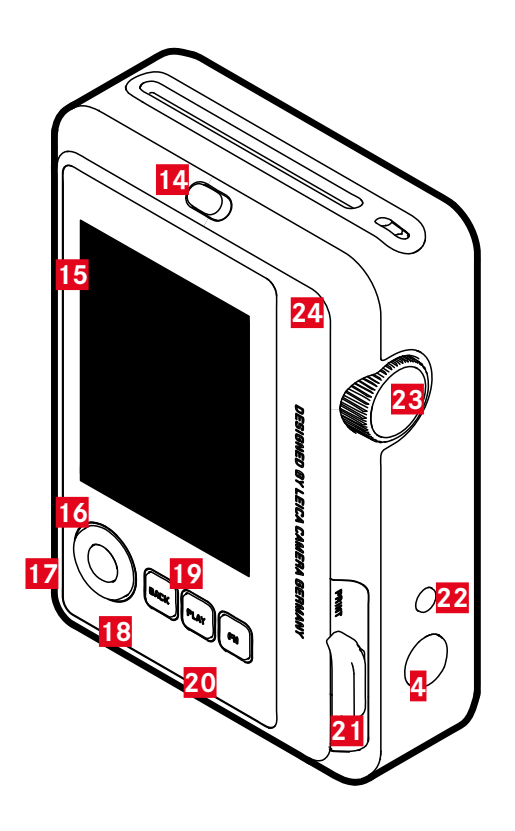

 $\mathbf{i}$ 

# **LEICA SOFORT 2**

- **Fente de sortie du film**
- **Flash**
- **LED du retardateur / LED d'état de charge**
- **Déclencheur**
- **Miroir à selfie**
- **Objectif: Leica Summar 1:2/2.4**
- **Filetage pour trépied**
- **Commutateur principal**
- **Touche de redémarrage**
- **Port USB-C**
- **Compartiment de carte mémoire (MicroSD)**
- **Molette de réglage «Effet optique»**
- **Anneaux de transport**
- **Verrou de la partie arrière**
- **Écran**
- **Touche de sélection**
- **Touche** MENU/OK
- **Touche** BACK
- **Touche** PLAY
- **Touche** FN
- **Levier d'impression**
- **Touche «Réinitialiser les effets »**
- **Molette de réglage «Effet pellicule»**
- **Partie arrière (qui s'ouvre)**

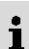

# **AFFICHAGES**

- **ÉCRAN DE STATUT** ▸ Appuyez sur la touche BACK
	- L'affichage supplémentaire apparaît.

# **EN MODE LECTURE**

Tous les affichages/valeurs concernent l'image affichée.

- ▸ Appuyez sur la touche BACK
	- L'affichage supplémentaire apparaît.

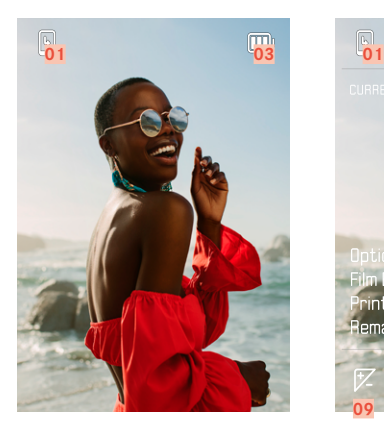

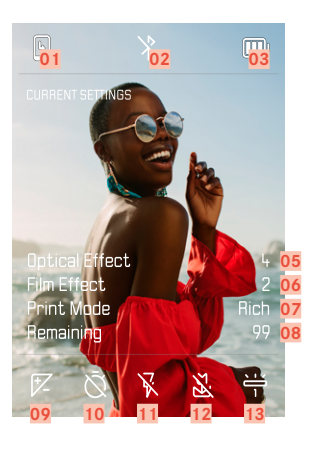

- Capacité restante : cassette de film **08** Capacité restante : carte mémoire
- Bluetooth® (Leica FOTOS) **09** Correction de l'exposition
- Capacité de la batterie **10** Retardateur
- Numéro de fichier de l'image affichée **11** Mode de fonctionnement du flash
- « Effet optique » actif **12** Mode Macro
- 
- Mode d'impression

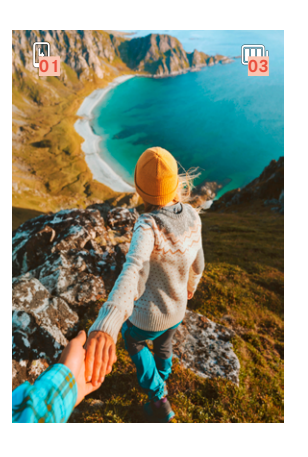

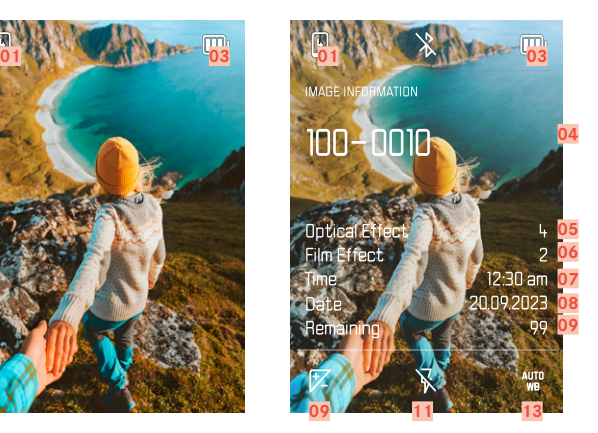

- 
- 
- 
- 
- 
- « Effet pellicule » actif **13** Mode Balance des blancs

### **MENU PRISE DE VUE**

en mode Prise de vue :

▸ Appuyez sur la touche MENU/OK

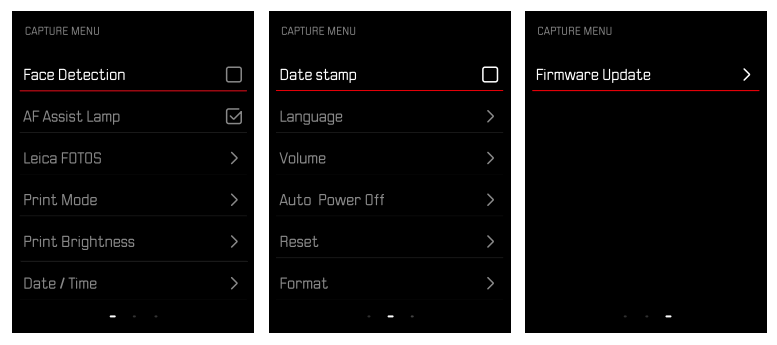

### **MENU LECTURE**

en mode Lecture :

▸ Appuyez sur la touche MENU/OK

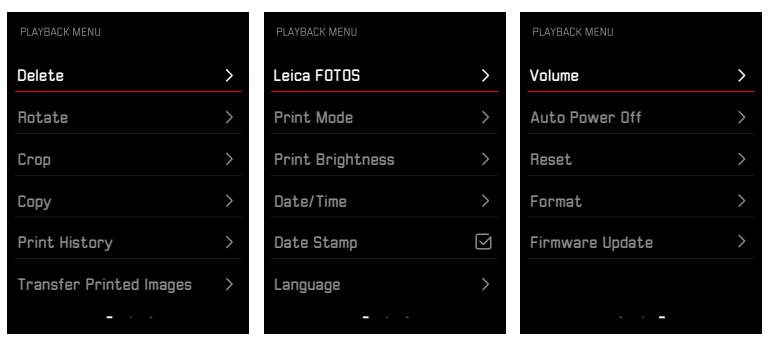

# **AFFICHAGE DE L'ÉTAT DE CHARGE SUR L'ÉCRAN**

L'état de charge de la batterie s'affiche sur l'écran de statut ainsi que dans la ligne du haut en haut à droite.

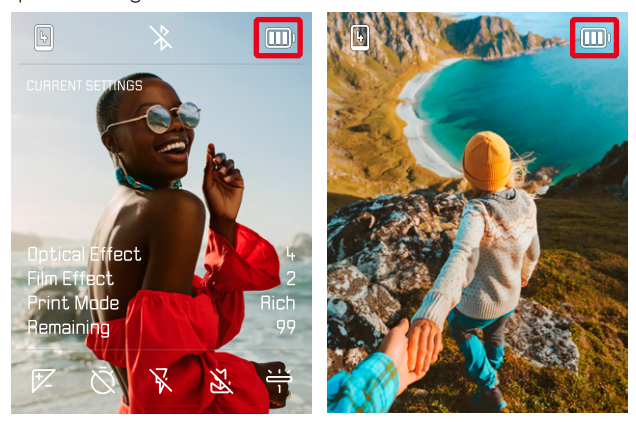

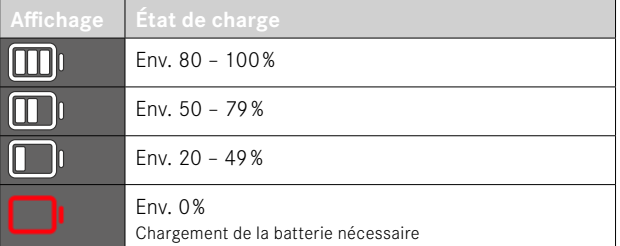

# **PRÉPARATIONS**

Avant la première mise en service de votre appareil photo, lisez les chapitres «Mentions légales », «Consignes de sécurité » et «Remarques d'ordre général» afin d'éviter toute détérioration du produit et de prévenir tout risque ou blessure possible.

# **MISE EN PLACE DE LA DRAGONNE**

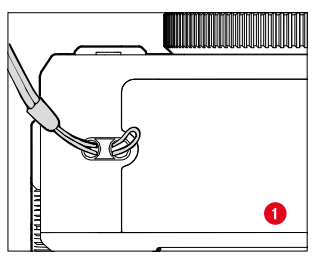

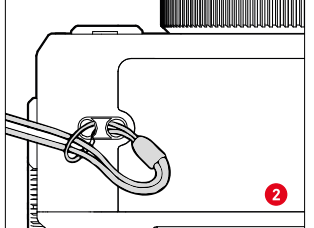

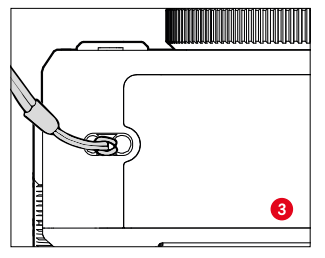

# **CHARGE DE LA BATTERIE**

Une batterie lithium-ion fournit l'énergie nécessaire à l'appareil photo.

### **CHARGE PAR USB**

La batterie insérée dans l'appareil photo peut être chargée automatiquement lorsque l'appareil photo est raccordé à un ordinateur ou à une autre source de courant adéquate par un câble USB.

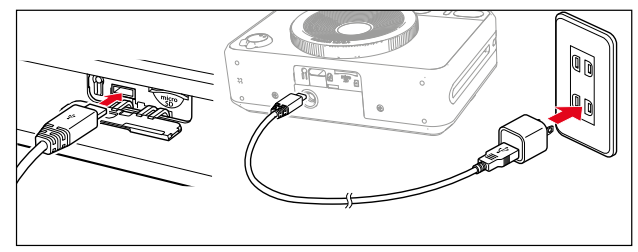

- ▸ Éteignez l'appareil photo
- ▸ Branchez le câble USB-C (voir la figure ci-dessus)

#### Remarque

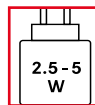

La puissance fournie par le chargeur doit être comprise entre 2,5watts minimum et 5watts maximum pour atteindre la vitesse de charge maximale.

# **INSERTION/RETRAIT DE LA CARTE MÉMOIRE**

L'appareil photo peut enregistrer les images sur une carte microSD (Secure Digital) ou SDHC (High Capacity) ou encore SDXC (eXtended Capacity).

#### Remarques

- Les cartes mémoires microSD/SDHC/SDXC sont proposées par de nombreux fabricants, avec différentes capacités de stockage et des vitesses de lecture/écriture variables. En particulier celles qui présentent une capacité et une vitesse de lecture/écriture élevées permettent un enregistrement et une lecture rapides des données.
- En fonction de la capacité de la carte mémoire, celle-ci n'est pas prise en charge ou elle doit être formatée avant la première utilisation dans l'appareil photo (voir p.45). Dans l'appareil photo s'affiche dans ce cas un message correspondant. Vous trouverez les informations sur les cartes prises en charge à la section «Caractéristiques techniques ».
- Si la carte mémoire ne s'insère pas correctement, vérifiez si elle est bien orientée.
- La livraison n'inclut pas de carte microSD.

# **OUVRIR LE CACHE DU COMPARTIMENT À CARTE MÉMOIRE**

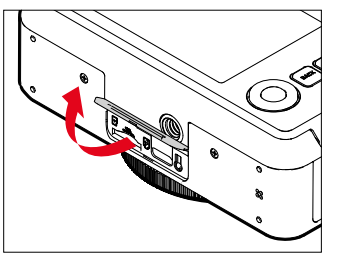

- ▸ Assurez-vous que l'appareil photo est bien éteint (voir p.28)
- ▸ Ouvrez le cache de la manière montrée sur l'illustration

**INSERTION**

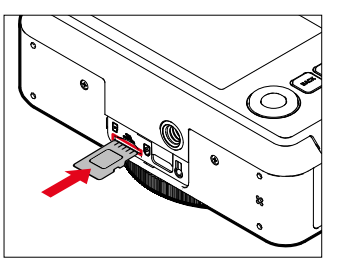

▸ Enfoncez la carte mémoire dans le compartiment, contacts orientés vers le côté de l'objectif, jusqu'à ce qu'elle s'enclenche de manière audible et perceptible

#### **RETRAIT**

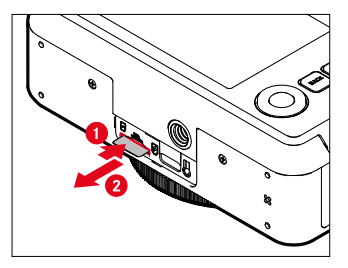

- ▸ Enfoncez la carte jusqu'à ce qu'un léger clic retentisse
	- La batterie se repousse un peu vers l'extérieur.
- ▸ Retirez la carte

# **CHANGEMENT DE CASSETTE DE FILM**

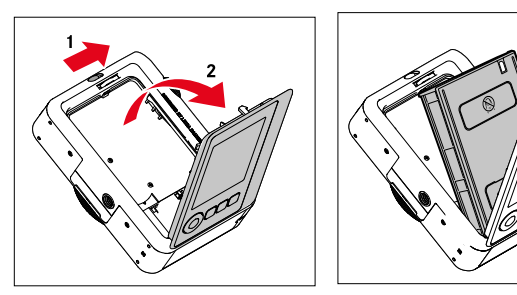

### **INSERTION**

- ▸ Actionnez le verrou de la partie arrière pour ouvrir cette dernière
- ▸ Saisissez la cassette de film des deux côtés
- ▸ Alignez les repères (jaunes) de l'appareil photo et de la cassette de film
- ▸ Insérez la cassette de film tout droit
- ▸ Fermer la partie arrière jusqu'à ce que le verrou du couvercle arrière s'enclenche
- ▶ Retirez la protection

#### Important

**• N'ouvrez pas le panneau arrière lorsque le transport de film est en cours de fonctionnement !**

### **RETRAIT**

- ▸ Actionnez le verrou de la partie arrière pour ouvrir cette dernière
- ▸ Saisissez la cassette de film au niveau des deux trous rectangulaires situés à l'arrière et sortez-la tout droit

#### Important

- **• N'ouvrez pas le panneau arrière lorsque le transport de film est en cours de fonctionnement !**
- Ne pas ouvrir la partie arrière avant d'avoir terminé le film; sinon, le reste du film sera exposé et ne pourra plus être utilisé.
- Lors de l'insertion de la cassette de film, ne pas appuyer sur les deux trous rectangulaires situés à l'arrière.
- Utiliser uniquement des films couleurs pour Leica Sofort qui existent en 2 variantes : Sofort color film pack (mini), Warm White : 19677 et Sofort color film pack (mini) Neo Gold : 19678.

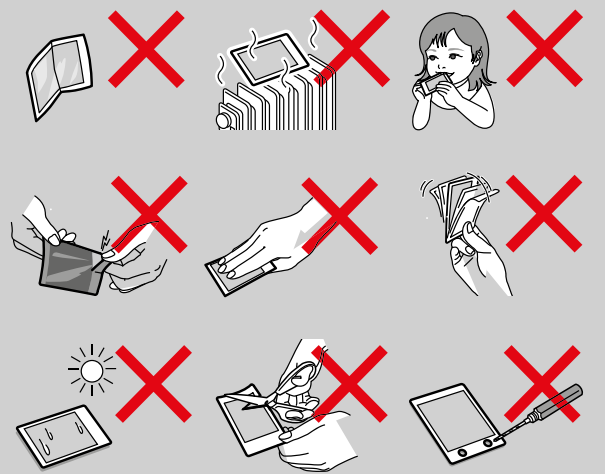

# **UTILISATION DE L'APPAREIL PHOTO**

# **ÉLÉMENTS DE COMMANDE**

### **COMMUTATEUR PRINCIPAL**

Pour la mise en marche et l'arrêt de l'appareil photo, utiliser le commutateur principal.

### **MISE EN MARCHE DE L'APPAREIL PHOTO**

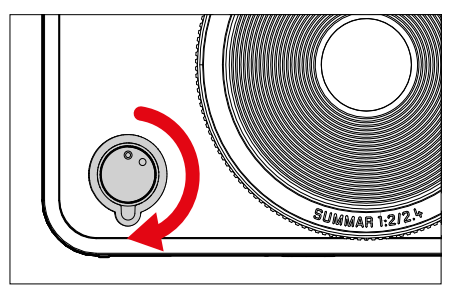

#### Remarque

• L'appareil est opérationnel env. 1s après sa mise en marche.

### **ARRÊT DE L'APPAREIL PHOTO**

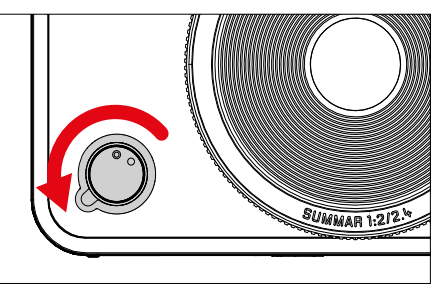

#### **Remarque**

• Grâce à la fonction Arrêt auto, il est possible d'arrêter automatiquement l'appareil photo s'il n'est pas utilisé dans le délai fixé. Si cette fonction est positionnée sur Arrêt et si vous n'utilisez pas l'appareil photo pendant une période prolongée, il convient toujours de l'arrêter à l'aide du commutateur principal pour éviter des déclenchements intempestifs et la décharge de la batterie.

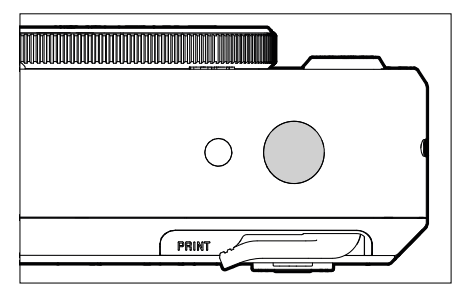

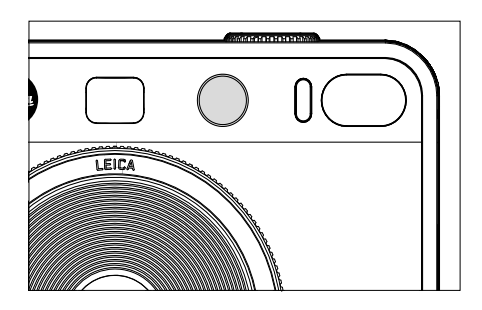

**DÉCLENCHEUR** Le déclencheur fonctionne en deux temps.

- 1. **Pression légère** (=appui jusqu'au 1er point de pression)
	- Activation du système électronique de l'appareil photo et de l'affichage
	- Mémorisation de la valeur de mesure (mesure et mémorisation):
		- Mode AF : mesure de la distance
		- Mode d'exposition (semi-)automatique : mesure de l'exposition
	- Retour au mode Prise de vues
		- à partir du mode Lecture
		- à partir de la commande de menu

### 2. **Enfoncer**

- Déclenchez
	- Les données sont ensuite transférées sur la carte mémoire ou dans la mémoire interne.
- Démarrage d'un temps de latence présélectionné du retardateur

#### Remarques

- Pour éviter le flou de bougé, appuyez progressivement sur le déclencheur, et non d'un coup brusque, jusqu'au léger déclic produit par le déclenchement de l'obturateur.
- Le déclencheur reste bloqué :
	- si la carte mémoire utilisée et/ou la mémoire tampon interne sont (provisoirement) pleines
	- si la batterie a atteint ses limites de performance (capacité, température, durée de vie)
	- si la carte mémoire est protégée en écriture ou endommagée

# **MOLETTE DE RÉGLAGE «EFFET PELLICULE»**

La molette de réglage « Effet pellicule » ne possède pas de butée, vous pouvez donc la faire tourner dans les deux sens à partir de n'importe quelle position. Elle s'enclenche pour toutes les fonctions. Elle permet d'activer un menu comprenant 10effets réglables. Voir p.43.

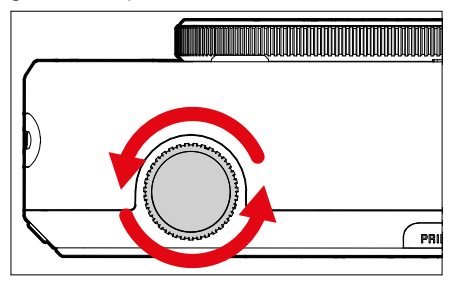

# **MOLETTE DE RÉGLAGE «EFFET OPTIQUE»**

La molette de réglage « Effet optique » ne possède pas non plus de butée, vous pouvez donc la faire tourner dans les deux sens à partir de n'importe quelle position. Elle permet d'afficher un menu comprenant 10 autres « effets optiques » pour la composition de l'image. Voir p.42.

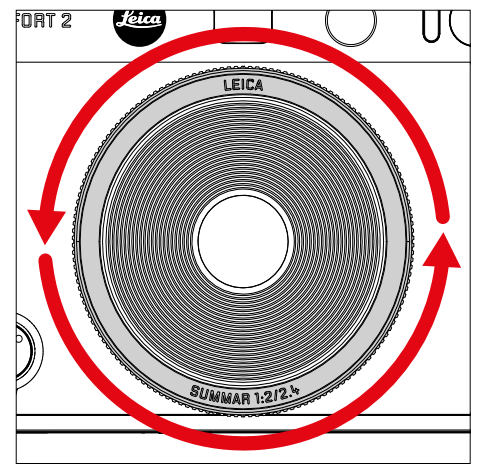

# **TOUCHE «RÉINITIALISER LES EFFETS»**

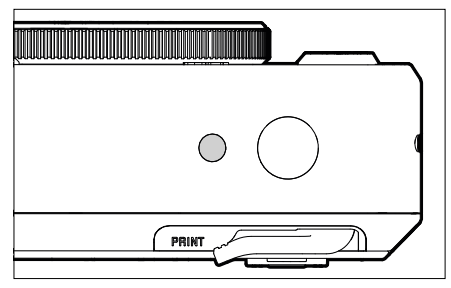

– Réinitialisation des effets choisis

# **TOUCHE DE SÉLECTION / TOUCHE MENU/OK**

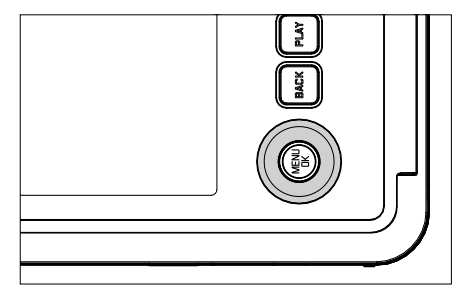

### **TOUCHE DE SÉLECTION**

- Navigation dans les menus
- Réglage des options de menu/fonctions sélectionnées
- Défilement dans la mémoire des images

### **Touche MENU/OK**

- Ouverture du sous-menu
- Adoption des réglages du menu
- Validation des demandes
- Accès direct aux fonctions du menu

### **TOUCHE PLAY / TOUCHE BACK / TOUCHE FN**

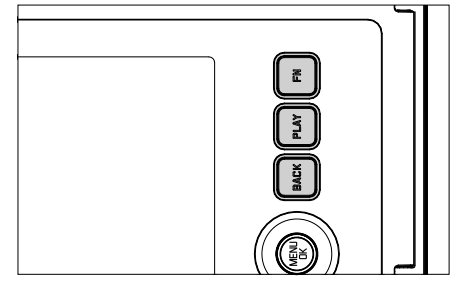

### **TOUCHE FN**

- Enregistrement de «l'effet optique » et de «l'effet pellicule » choisis
- Appel de la combinaison « Effet optique »-« Effet pellicule » enregistrée

### **TOUCHE PLAY**

– Mise en marche et arrêt du mode lecture (continue)

### **TOUCHE BACK**

- Ouverture de l'affichage des informations
- Affichage des réglages/données lors de la prise de vue
- Affichage des données de prise de vue à la lecture
- Fermeture d'un sous-menu

# **ÉCRAN**

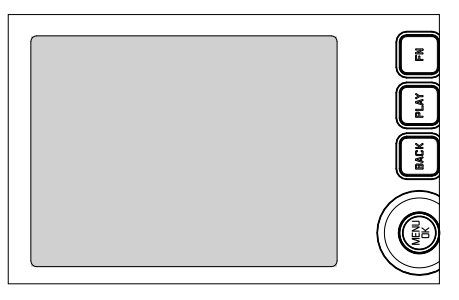

- Affichage des principaux réglages actuels
- Accès rapide à certains menus

### **LEVIER D'IMPRESSION**

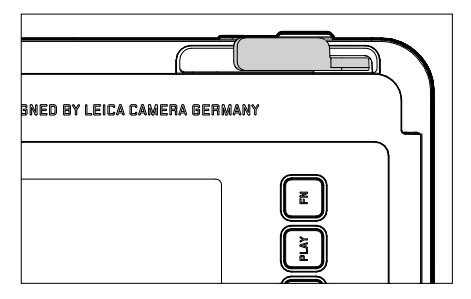

– Lance le processus d'impression d'une image choisie au préalable

# **ÉLÉMENTS DE COMMANDE**

Les éléments ci-dessous sont utilisés pour la commande de menu.

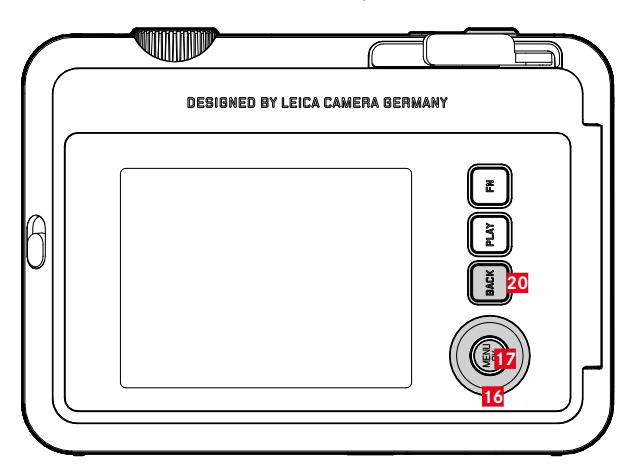

- **20 Touche** FN
- **17 Touche** MENU/OK
- **16 Touche de sélection**

# **ZONES DE MENU**

Il existe deux zones de menus : un menu d'icônes et un menu de listes (MENU PRISE DE VUE et MENU LECTURE).

Menu d'icônes :

– offre un accès rapide aux réglages les plus importants

Menu de listes :

- offre l'accès à toutes les options de menu
- contient de nombreux sous-menus

### **MENU D'ICÔNES MENU DE LISTES**

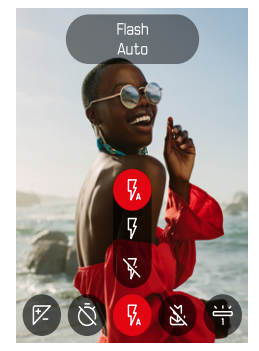

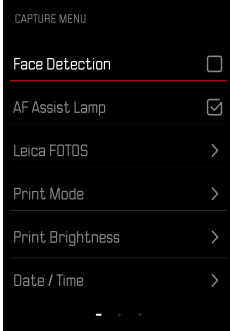

# **MENU D'ICÔNES**

L'écran de statut offre un aperçu des informations les plus importantes sur l'état actuel de l'appareil photo et sur les réglages actifs. Par ailleurs, il sert à l'accès rapide aux réglages importants.

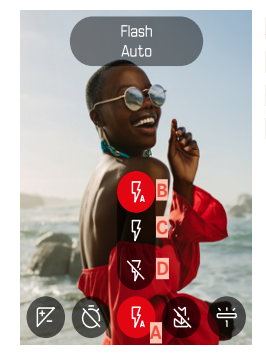

**A** Option de menu : réglages du flash

**B** Auto **C** Marche **D** Arrêt

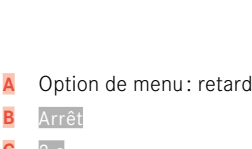

Option de menu: retardateur

- **C** 2 s
- **D** 10 s

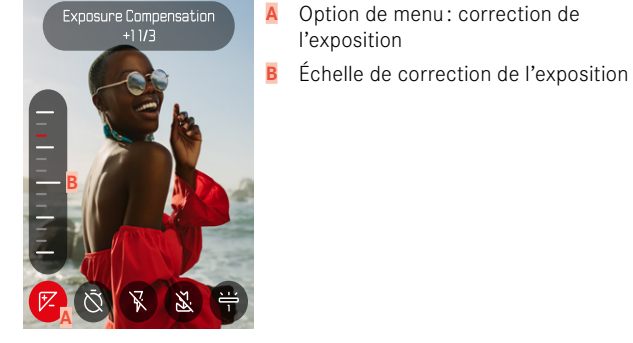

- Macro **B C A**
- A Option de menu: réglage macro
- **B** Arrêt
- **C** Marche

l'exposition

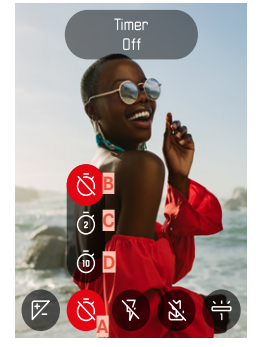

**34** UTILISATION DE L'APPAREIL PHOTO ▸ ÉLÉMENTS DE COMMANDE

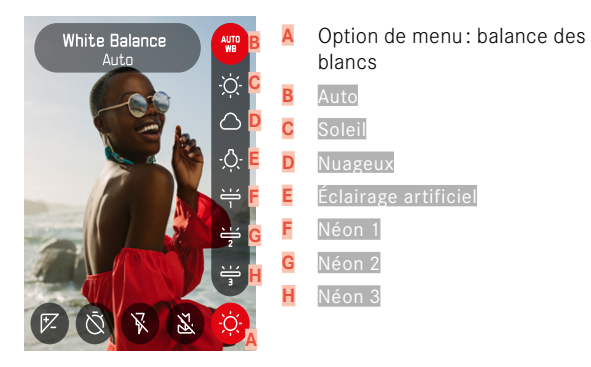

#### Remarque

• Les réglages deviennent immédiatement effectifs.

### **RÉGLAGES**

**Pour appeler le menu d'icônes**

▸ Appuyez sur la partie gauche/droite de la touche de sélection

**Pour sélectionner une option de menu**

▸ Appuyez sur la partie gauche/droite de la touche de sélection

**Pour effectuer le réglage souhaité**

▸ Appuyez sur la partie haute/basse de la touche de sélection

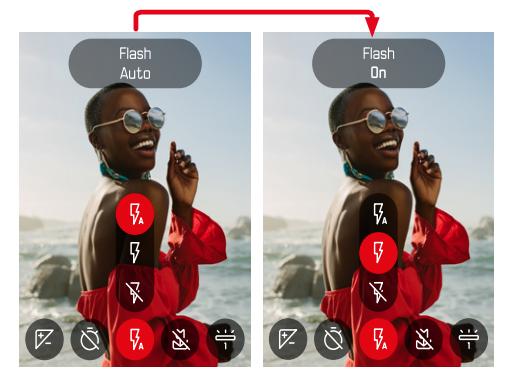

# $\overline{\mathbf{x}}$

### **MENU DE LISTES**

Le menu de listes permet d'accéder à tous les réglages. La plupart est organisée dans des sous-menus.

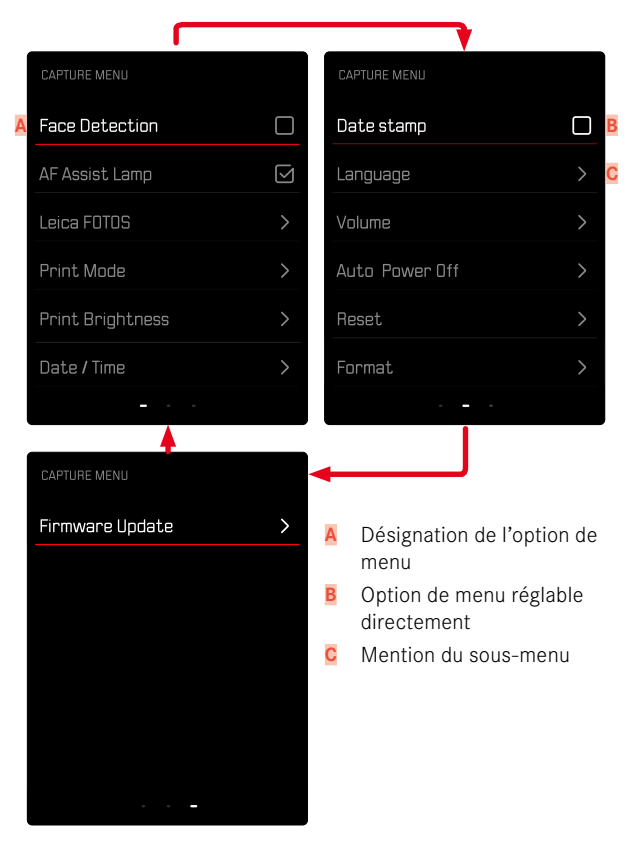
#### **SOUS-MENU**

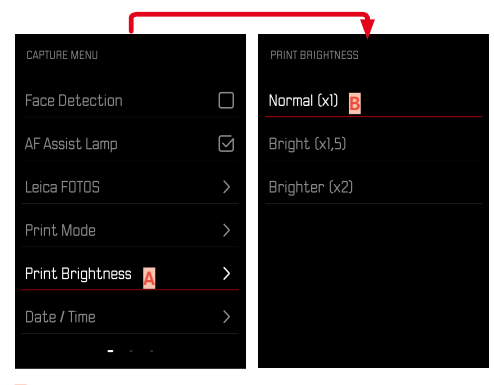

- **A** Option de menu active
- **B** Option de sous-menu

#### **NAVIGATION DANS LE MENU**

#### **AFFICHAGE DES SOUS-MENUS**

- ▸ Appuyez sur la touche MENU/OK
- ▸ Appuyez sur la partie droite de la touche de sélection

#### **VALIDATION DU CHOIX**

- ▸ Appuyez sur la touche MENU/OK
	- Sur l'écran s'affiche de nouveau l'option de menu active.

#### Remarque

• Choisir Marche ou Arrêt ne nécessite pas de validation. L'enregistrement est automatique.

## **UNE ÉTAPE EN ARRIÈRE**

#### **(retourner à l'option de menu précédente)**

- ▸ Appuyez sur la partie gauche de la touche de sélection ou sur la touche BACK
	- Cette possibilité est uniquement disponible pour les sous-menus sous forme de liste.

#### **SORTIE DU MENU**

Vous pouvez quitter les menus et les sous-menus à tout moment en adoptant ou non les réglages effectués.

**Vers le mode Prise de vues**

▸ Exercez une légère pression sur le déclencheur ou appuyez sur la touche BACK

**Vers le mode Lecture**

▸ Appuyez sur la touche PLAY

# **RÉGLAGES DE BASE DE L'APPAREIL PHOTO**

À la première mise en marche de l'appareil photo, après une réinitialisation aux réglages par défaut (voir p.68) ou après une mise à jour du firmware, les options de menu Language et Date / Heure apparaissent automatiquement pour le réglage.

# **LANGUE DU MENU**

Réglage par défaut: anglais

Autres langues du menu : allemand, français, italien, espagnol, portugais, russe, japonais, chinois traditionnel ou simplifié, coréen

- ▸ Dans le menu prise de vue, sélectionnez Language
- ▸ Sélectionnez la langue désirée
	- À quelques exceptions près, toutes les informations sont modifiées dans la langue choisie.

# **DATE/HEURE**

Il existe 6options pour l'ordre d'affichage.

- ▸ Dans le menu prise de vue, sélectionnez Date / heure
- ▸ Sélectionnez le format d'affichage désiré de la date et de l'heure (Année / Mois / Jour / 12 h, Année / Mois / Jour / 24 h, Jour / Mois / Année / 12 h, Jour / Mois / Année / 24 h, Mois / Jour / Année/ 12 h, Mois / Jour / Année/ 24 h)
- ▸ Réglez la date et l'heure

# **MODE ÉCONOMIQUE D'ÉNERGIE (MODE VEILLE)**

Si cette fonction est activée, l'appareil photo passe en mode veille économe en énergie pour prolonger la durée de la batterie.

De l'électricité peut être économisée en deux niveaux.

- Activation du mode veille au bout de quelques 2min/5min
- Arrêt automatique de l'écran (voir p.[39\)](#page-38-0)

Réglage par défaut: 2 min

- ▸ Dans le menu prise de vue, sélectionnez Arrêt auto
- ▸ Sélectionnez le réglage désiré (5 min, 2 min, Arrêt)

#### Remarque

<span id="page-38-0"></span>• Lorsque l'appareil est en mode veille, il est possible de le réactiver en l'éteignant et en le rallumant à l'aide du commutateur principal.

# **SIGNAUX ACOUSTIQUES**

Certaines fonctions peuvent être acquittées avec des signaux acoustiques. Les fonctions spéciales suivantes peuvent être réglées ci-après :

- Bruit d'obturation électronique
- Confirmation AF

## **SONS DES TOUCHES**

Il est possible de régler le volume des signaux actifs. Réglage par défaut: 2

- ▸ Dans le menu prise de vue, sélectionnez Volume
- ▸ Sélectionnez Sons des touches
- ▸ Sélectionnez le volume sonore désiré (Arrêt, 1, 2, 3)

## **BRUIT D'OBTURATION ÉLECTRONIQUE**

Réglage par défaut: 2

- ▸ Dans le menu prise de vue, sélectionnez Volume
- ▸ Sélectionnez Bruit de l'obturateur
- ▸ Sélectionnez le volume sonore désiré (Arrêt, 1, 2, 3)

## **SON DE MISE EN MARCHE**

Réglage par défaut: 2

- ▸ Dans le menu prise de vue, sélectionnez Volume
- ▸ Sélectionnez Son de mise en marche
- ▸ Sélectionnez le volume sonore désiré (Arrêt, 1, 2, 3)

#### **PHOTOGRAPHIER SILENCIEUSEMENT**

Lorsque la photographie doit s'effectuer le plus silencieusement possible.

- ▸ Dans le menu prise de vue, sélectionnez Volume
- ▶ Sélectionnez Sons des touches / Bruit de l'obturateur / Son de mise en marche
- ▸ À chaque option de menu, sélectionnez Arrêt

# **RÉGLAGES PHOTO**

L'un des nombreux avantages de la photographie numérique est la facilité avec laquelle il est possible de modifier les propriétés intrinsèques des images. Le Leica 1234 propose plusieurs fonctions pour adapter les images à ses propres idées.

## **EFFET PELLICULE**

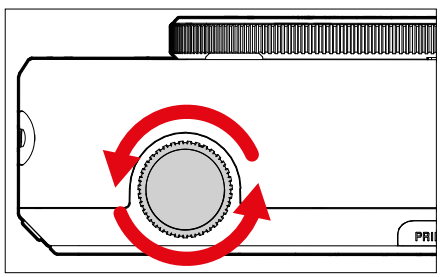

- ▸ En mode Prise de vues, tournez la molette de réglage « Effet pellicule »
	- Le menu correspondant apparaît.

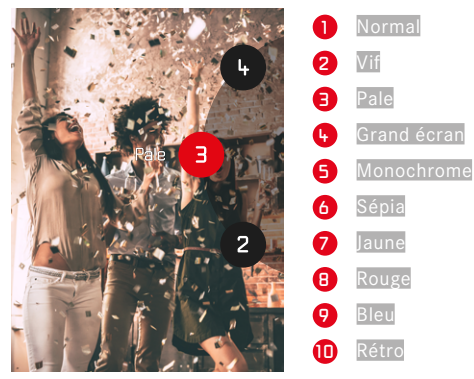

## **EFFET OPTIQUE**

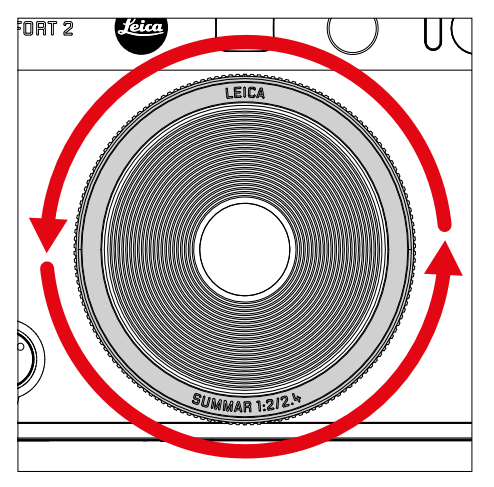

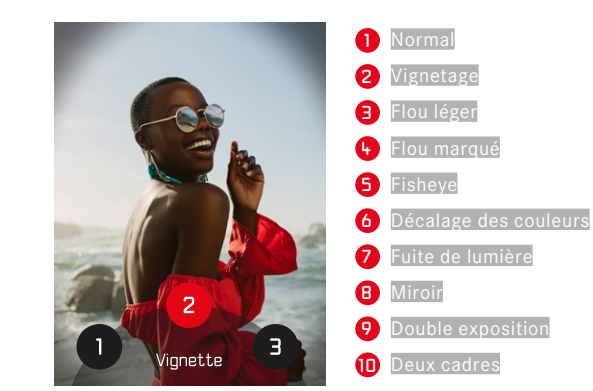

- ▸ En mode Prise de vues, tournez la molette de réglage « Effet optique »
	- Le menu correspondant apparaît.

# **ENREGISTREMENT DE LA COMBINAISON D'EFFETS**

Il est possible d'enregistrer une combinaison d'effets préférés en tant que favori (trois favoris max.), ce qui permet ensuite d'appeler directement cette combinaison d'effets.

- ▸ En mode Prise de vue, tournez la molette de réglage « Effet optique »
	- Le menu correspondant apparaît.
- ▸ Sélectionnez « l'effet optique » désiré en tournant
- ▸ Tournez la molette de réglage « Effet pellicule »
	- Le menu correspondant apparaît.
- ▸ Sélectionnez « l'effet pellicule » désiré en tournant
- ▸ Appuyez sur la touche FN

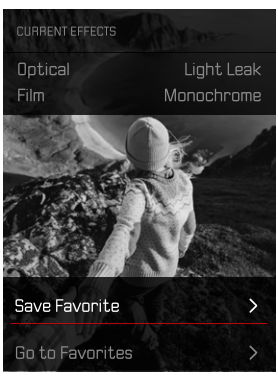

- ▸ Sélectionnez Enregistrer comme favori
- ▸ Sélectionnez l'emplacement de mémoire souhaité
- ▸ Appuyez sur la touche OK
	- La combinaison est enregistrée.

# **TAMPON HORAIRE**

Cette fonction permet d'enregistrer la date de la prise de vue sur l'image.

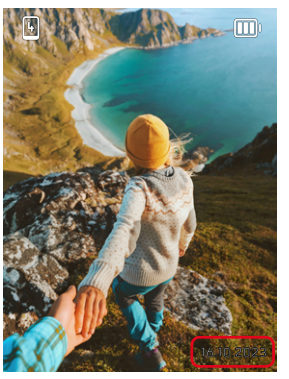

- ▸ Dans le menu prise de vue, sélectionnez Tampon horaire
- ▶ Appuyez sur la touche **OK** pour activer ou désactiver cette fonction
	- La date de la prise de vue est visible en cas d'impression ainsi que sur l'image sauvegardée.

# **GESTION DES DONNÉES**

### **FORMATAGE DE LA CARTE MÉMOIRE**

Concernant les cartes mémoire déjà en place, il n'est normalement pas nécessaire de les formater. Toutefois, lorsqu'une carte encore non formatée est utilisée pour la première fois, il faut la formater. Il est conseillé de formater les cartes mémoire de temps à autre, étant donné que certains volumes de données résiduelles (informations accompagnant les images) peuvent occuper de la capacité de mémoire.

- ▸ Dans le menu prise de vue, sélectionnez Formatage
- ▸ Validez la procédure
	- La LED d'état clignote pendant l'opération.

#### Remarques

- N'éteignez pas l'appareil pendant que le processus est en cours.
- En cas de formatage de la carte mémoire, toutes les données qu'elle contient sont perdues. Le formatage n'est pas empêché par la protection contre l'effacement de certaines images.
- Toutes les images doivent pour cette raison être transférées régulièrement sur une mémoire de masse, comme par ex. le disque dur d'un ordinateur.
- Lors d'un formatage simple, les données présentes sur la carte ne sont pas supprimées définitivement. Seul le répertoire est supprimé de sorte que les fichiers existants ne sont plus immédiatement accessibles. Un logiciel adapté permet de rendre les données de nouveau accessibles. Seules les données écrasées à la suite de l'enregistrement de nouvelles données sont effectivement supprimées définitivement.
- Si la carte mémoire a été formatée sur un autre appareil, p. ex. sur un ordinateur, elle doit être reformatée sur l'appareil photo.
- Si le formatage ou l'écrasement sur la carte mémoire est impossible, demandez conseil à votre revendeur ou au service Leica Customer Care (voir p. [86\)](#page-85-0).

## **TRANSFERT DE DONNÉES**

Avec Leica FOTOS, les données peuvent être transférées facilement sur les appareils mobiles. En alternative, la transmission peut s'effectuer au moyen d'un lecteur de carte ou par câble USB.

#### **À PROPOS DE LEICA FOTOS**

▸ Voir le chapitre « Leica FOTOS » (p. [72\)](#page-71-0)

#### **Remarques**

- Pour la transmission de fichiers plus grands, il est recommandé d'utiliser un lecteur de cartes.
- Tant que des données sont transférées, il est interdit de déconnecter la connexion USB, l'ordinateur et/ou l'appareil photo peuvent sinon « planter » et des dommages irréparables peuvent même être occasionnés sur la carte mémoire.
- Tant que des données sont transférées, il est interdit d'arrêter l'appareil photo ou il ne doit pas s'éteindre automatiquement pour cause de basse capacité de la batterie, puisque l'ordinateur peut sinon « planter ». Pour les mêmes raisons, il est strictement interdit d'ôter la batterie pendant une connexion active.

# **PHOTOGRAPHIER**

## **MISE AU POINT (RECENTRAGE)**

Sur le Leica Sofort 2, la mise au point se fait automatiquement. Lorsque vous photographiez en autofocus, certains outils sont mis à votre disposition pour vous aider.

#### **PHOTOGRAPHIER AVEC AF**

- ▸ Appuyez sur le déclencheur et maintenez-le enfoncé
	- La mise au point est effectuée :
		- En cas de mesure réussie : champ de mesure AF en vert
		- En cas de mesure non réussie : champ de mesure AF en rouge
- ▸ Déclenchez

# **ZOOM NUMÉRIQUE**

Outre le cadrage entier du Leica Summar 1:2/2.4, plusieurs autres formats de cadrage sont disponibles.

L'écran affiche le cadrage qui sera visible sur l'image.

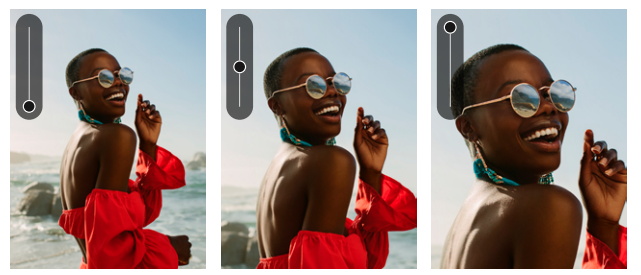

#### **RÉGLAGE PERMANENT**

- ▸ Appuyez sur le haut de la touche de sélection
	- La graduation d'agrandissement **au la para**ît.

**Pour changer de niveau de zoom (10 niveaux disponibles)**

▸ Appuyez sur la partie haute/basse de la touche de sélection

#### **Remarque**

• Le réglage reste actif jusqu'à ce que l'appareil photo soit éteint et rallumé ou que le niveau de zoom soit adapté à l'aide de la touche de sélection.

## **RECONNAISSANCE DES VISAGES**

Avec cette méthode de mesure, le Leica Sofort 2 reconnaît automatiquement les visages sur l'image. La mise au point s'effectue automatiquement sur les visages captés les plus proches. Si aucun visage n'est reconnu, la mesure de champ est utilisée.

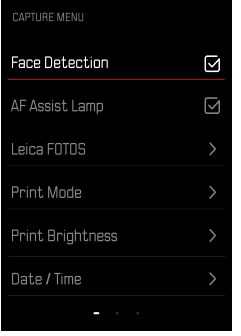

- ▶ Dans le menu prise de vue, sélectionnez Reconnaissance des visages
- ▶ Appuyez sur la touche **DK** pour activer ou désactiver cette fonction

# **LUMIÈRE AUXILIAIRE AF**

La lumière auxiliaire AF intégré élargit la plage de fonctionnement du systèmeAF lorsque les conditions d'éclairage sont mauvaises. Une fois la fonction activée, cette lampe s'allume dans ce type de situation pendant que la mesure est réalisée.

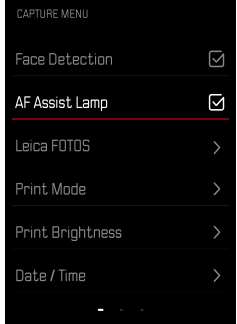

- ▸ Dans le menu prise de vue, sélectionnez Lumière auxiliaire AF
- ▶ Appuyez sur la touche DK pour activer ou désactiver cette fonction

#### **VALIDATION AF ACOUSTIQUE**

La réussite de la mise au point est confirmée par un signal sonore. Pour plus d'informations, voir le paragraphe «Signaux acoustiques » à partir de la p. 39

## **FONCTION MACRO**

La fonction macro permet de modifier rapidement la plage de travail pour la mise au point de la plage normale (de 30cm à l'infini) à la plage de macro (de 17cm à 30cm).

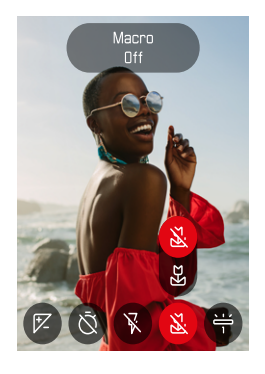

- ▸ Dans le menu d'icônes (voir p. 33) Sélectionnez Macro
- ▸ Sélectionnez Marche ou Arrêt

## **BALANCE DES BLANCS**

En photographie numérique, la balance des blancs assure un rendu des couleurs neutre, quelle que soit la lumière. Son fonctionnement consiste à indiquer à l'avance à l'appareil la couleur devant être reproduite en blanc.

Il existe pour cela deux possibilités :

- commande automatique
- préréglages fixes

Réglage par défaut: Auto

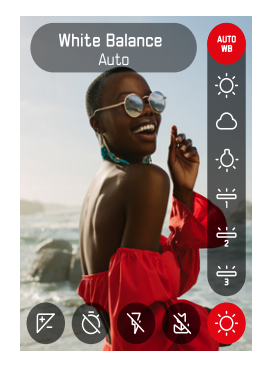

- ▸ Dans le menu d'icônes, sélectionnez Balance des blancs
- ▸ Sélectionnez le réglage désiré

## **COMMANDE/PARAMÉTRAGES FIXES AUTOMATIQUES**

- Auto : pour la commande automatique qui assure des résultats neutres dans la plupart des situations
- Préréglages fixes divers pour les sources de lumière les plus courantes :

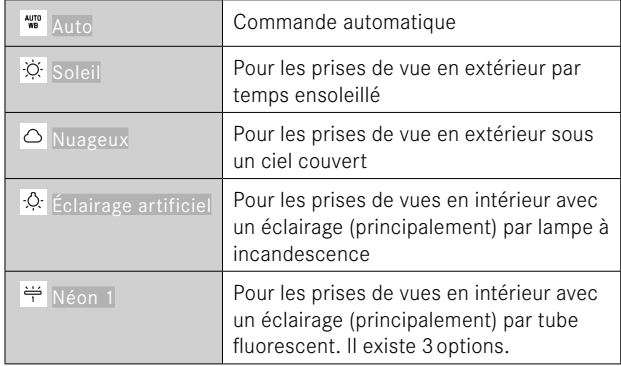

# **EXPOSITION**

### **CORRECTION DE L'EXPOSITION**

Les systèmes de mesure de l'exposition sont étalonnés sur une valeur de gris moyenne correspondant à la luminosité d'un motif photographique normal, c'est-à-dire moyen. Si le détail du motif mesuré ne remplit pas ces conditions, une correction de l'exposition peut être réalisée en conséquence.

Une fois paramétrée, elle reste activée, contrairement à la mémorisation de la valeur de mesure, jusqu'à ce qu'elle soit réinitialisée. Des valeurs de correction de l'exposition peuvent être réglées sur une plage de ±2EV par incréments de 1⁄3EV (EV: Exposure Value = valeur d'exposition).

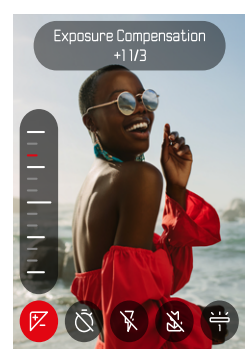

- 
- ▸ Dans le menu d'icônes, sélectionnez Correction de l'exposition
- ▸ Réglez la valeur souhaitée sur la graduation
	- La valeur réglée est affichée via la graduation.

#### **Remarques**

- Pendant le réglage, vous pouvez observer son effet sur l'image à l'écran, qui devient plus sombre ou plus claire.
- Pour les corrections réglées, le principe suivant s'applique, indépendamment de leur réglage d'origine : elles restent valables jusqu'à ce qu'elles soient remises à 0 manuellement, c'est-à-dire même si l'appareil a été arrêté et remis en marche dans l'intervalle.

## **MODES DE PRISE DE VUE**

#### **RETARDATEUR**

Le retardateur permet de réaliser des prises de vue avec un retard présélectionné. Dans de tels cas, nous vous conseillons de fixer l'appareil sur un trépied.

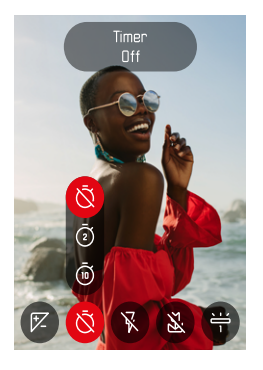

- ▸ Dans le menu d'icônes, sélectionnez Retardateur
- ▸ Sélectionnez Retardateur 2 s/Retardateur 10 s
- ▸ Déclenchez
	- Le décompte du temps restant jusqu'au déclenchement s'affiche à l'écran. Sur le devant de l'appareil photo, la LED du retardateur clignotante indique la fin du temps de latence.
	- Pendant le temps de latence du retardateur, la prise de vue peut être interrompue à tout moment par une légère pression sur la touche **BACK**. Le réglage respectif demeure conservé.

## **PHOTOGRAPHIE AVEC FLASH**

## **PHOTOGRAPHIER SANS FLASH (DÉSACTIVATION DU FLASH)**

Si l'utilisation du flash est interdite ou inutile, il est possible de désactiver le flash.

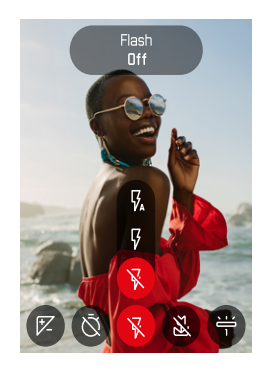

- ▸ Dans le menu d'icônes, sélectionnez Flash
- ▸ Sélectionnez Arrêt

**Pour annuler la désactivation du flash**

- ▸ Dans le menu d'icônes, sélectionnez Flash
- ▸ Sélectionnez Auto ou Marche

#### Remarque

• Nous recommandons d'utiliser un trépied lorsqu'il fait sombre.

# **IMPRIMER**

Le Leica Sofort 2 permet d'imprimer les plus belles images sous forme d'instantanés.

- ▶ Appuyez sur la touche PLAY
- ▶ Sélectionnez l'image souhaitée à l'aide de la touche de sélection
- ▸ Armez le levier d'impression

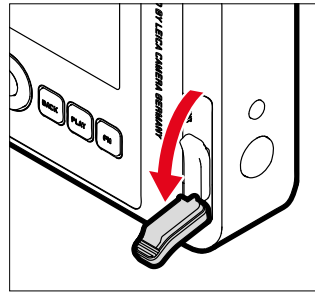

- ▸ Attendez que l'instantané sorte
- ▸ Lorsque l'instantané est sorti (l'appareil ne fait plus de bruit), saisissez un coin de l'instantané et tirez
- ▸ Attendez que l'instantané soit développé
	- Le temps de développement est d'environ 90secondes et varie selon la température ambiante.

À chaque prise de vue, le compteur d'images décompte en partant de «10». À «0», le film est terminé. Si le compteur d'images affiche «0», il faut alors changer la cassette de film (voir p.26).

#### **Remarque**

• Veillez à ce que vos doigts ou la courroie de port ne couvrent pas le flash, le capteur du flash, le capteur d'exposition, l'objectif ou la fente d'éjection du film.

## **MODE D'IMPRESSION**

Pour éditer une image (voir p. [32\)](#page-31-0), vous disposez de deux profils couleurs différents : une variante naturelle et une variante plus intense. Il est ainsi possible de choisir le rendu des couleurs des tirages en fonction de la situation de prise de vue.

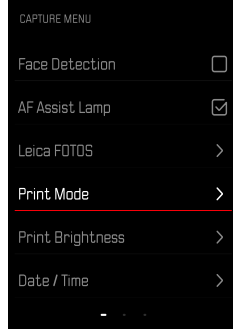

- ▸ Dans le menu prise de vue, sélectionnez Mode d'impression
- ▸ Sélectionnez le réglage désiré

(Naturel/Intensif)

## **DENSITÉ D'IMPRESSION**

Pour pouvoir corriger partiellement la luminosité des tirages, trois niveaux de luminosité sont disponibles lors de l'impression des images.

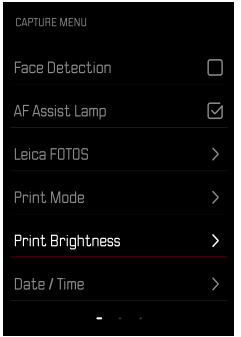

- ▸ Dans le menu prise de vue, sélectionnez Densité d'impression
- ▸ Sélectionnez le niveau de luminosité désiré

(Normal (x1)/Clair (x1,5)/Très clair (x2))

# **MODE LECTURE**

Il existe deux fonctions de lecture indépendantes l'une de l'autre :

- affichage rapide directement après la prise de vue
- mode lecture normal en vue de l'affichage illimité dans le temps et de la gestion des images enregistrées

#### **Remarques**

- Les images ne sont pas tournées automatiquement au mode Lecture, afin de toujours utiliser la totalité de la surface de l'écran pour l'affichage.
- Les photos qui n'ont pas été prises avec cet appareil ne pourront peut-être pas être lues avec celui-ci.
- Il peut arriver que l'image à l'écran ne présente pas la qualité habituelle ou que l'écran reste noir et n'affiche que le nom du fichier.
- Vous pouvez basculer à tout moment du mode Lecture au mode Prise de vues en appuyant sur le déclencheur.

# **ÉLÉMENTS DE COMMANDE EN MODE LECTURE**

## **ÉLÉMENTS DE COMMANDE SUR L'APPAREIL PHOTO**

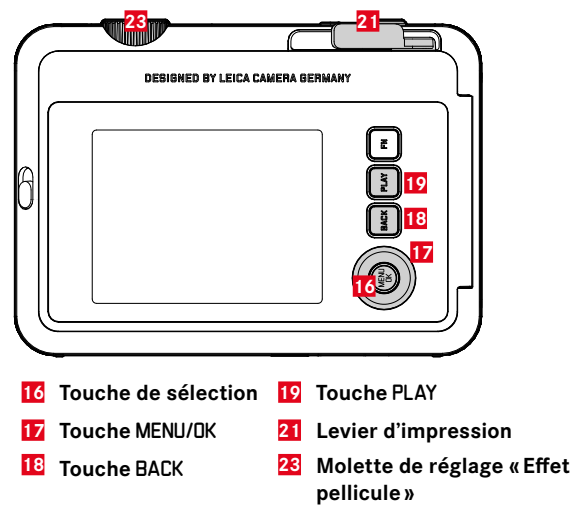

## **ACCÈS DIRECT EN MODE LECTURE**

Les touches de fonction peuvent également être affectées individuellement en mode Lecture.

Par défaut, les touches de fonction sont affectées aux fonctions suivantes :

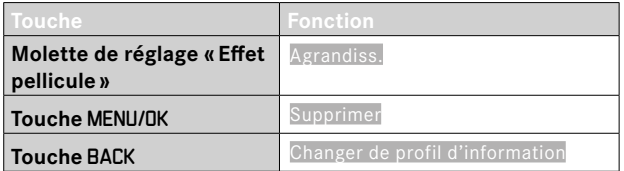

Les descriptions des paragraphes suivants supposent que les réglages par défaut sont activés.

#### Remarque

• La fonction affectée ne dépend pas de la représentation actuelle. Il est ainsi possible, par exemple, d'ouvrir directement la liste d'effacement, même en plein écran.

## **LANCEMENT/ARRÊT DU MODE LECTURE**

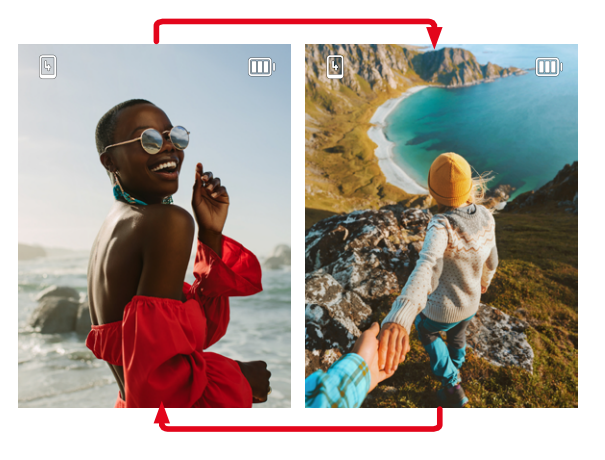

- ▸ Appuyez sur la touche PLAY
	- Sur l'écran apparaît la dernière photo réalisée.
	- En l'absence de fichier image sur la carte mémoire insérée, le message Aucune photo valide à afficher apparaît.
	- En fonction de la représentation actuelle, la touche PLAY a différentes fonctions :

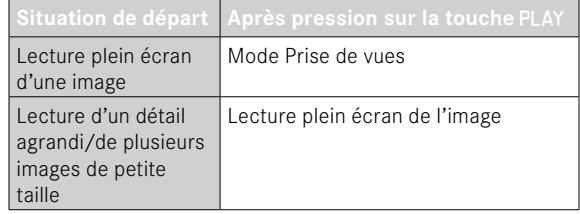

# **SÉLECTION/DÉFILEMENT DES IMAGES**

Les images sont disposées en une rangée horizontale. Elles sont classées par ordre strictement chronologique. Lorsqu'une extrémité de la rangée d'images est atteinte lors du défilement, l'affichage passe alors à l'autre extrémité. Toutes les images peuvent ainsi être atteintes dans les deux sens.

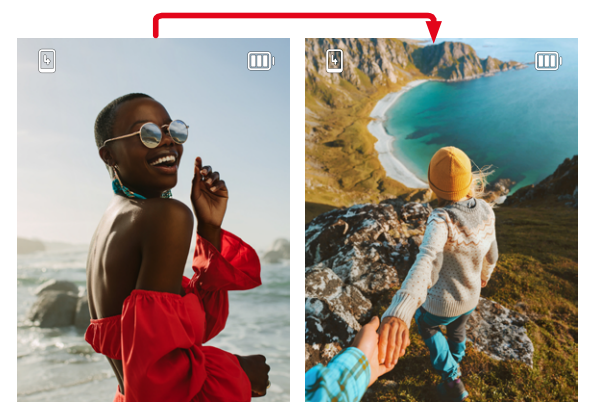

▸ Appuyez sur la partie haute/basse de la touche de sélection

## **AFFICHAGE INFO EN MODE LECTURE**

Pour vous permettre de regarder les images sans être gêné, elles apparaissent par défaut sans les informations.

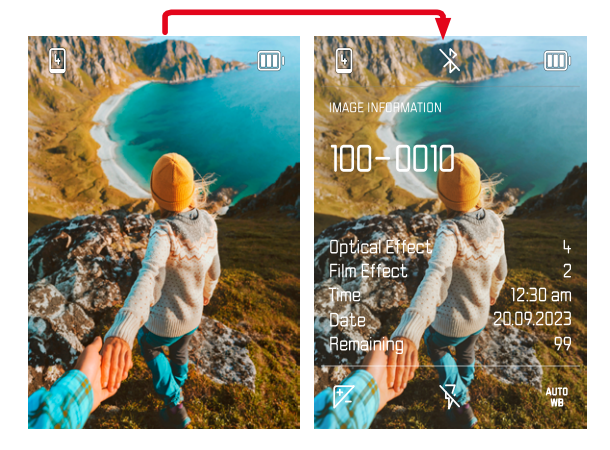

- ▸ Appuyez sur la touche BACK
	- Les informations apparaissent.

# **AGRANDISSEMENT D'UN DÉTAIL**

En vue d'une estimation plus précise, il est possible d'ouvrir en agrandi une section librement choisie d'une image. L'agrandissement s'effectue avec la molette de réglage « Effet pellicule » et comporte huit niveaux.

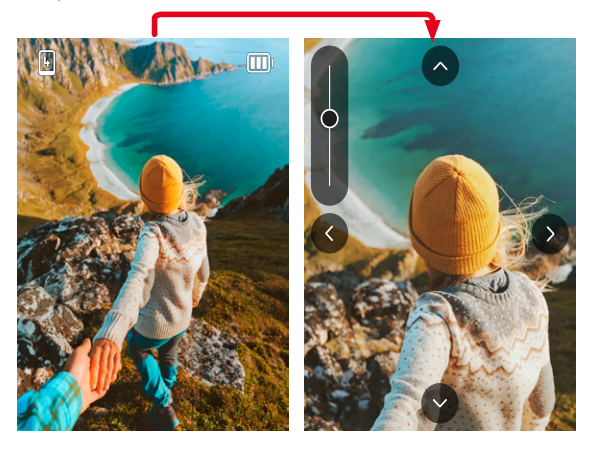

▸ En appuyant sur la touche de sélection, il est possible de déplacer à sa guise la position de la section sur l'image agrandie

#### **Remarque**

• Vous ne pourrez sans doute pas agrandir des images réalisées avec un autre type d'appareil photo.

# **AFFICHAGE SIMULTANÉ DE PLUSIEURS IMAGES**

Pour un meilleur aperçu ou pour trouver plus facilement une image recherchée, il est possible d'afficher plusieurs images réduites simultanément dans un affichage de liste. Les affichages de liste disponibles comportent 4 et 9 images.

#### **AFFICHAGE DE LISTE**

- ▸ Tournez la molette de réglage « Effet pellicule » vers la gauche
	- 4 images s'affichent simultanément. En continuant à tourner, vous pouvez afficher simultanément 9 images.

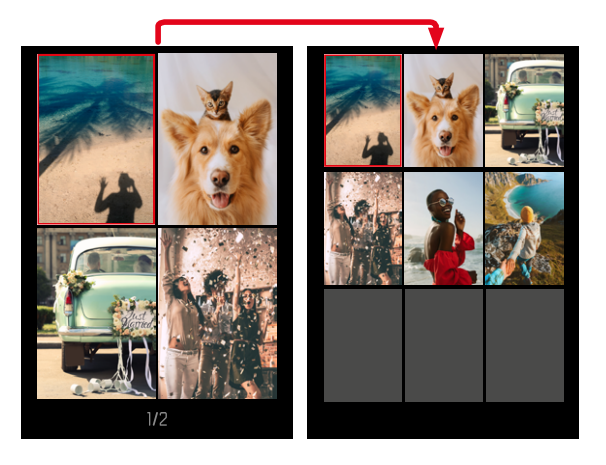

L'image sélectionnée actuellement est caractérisée par le cadre rouge et peut être sélectionnée pour être visualisée.

# ïO

#### **Pour passer d'une image à l'autre**

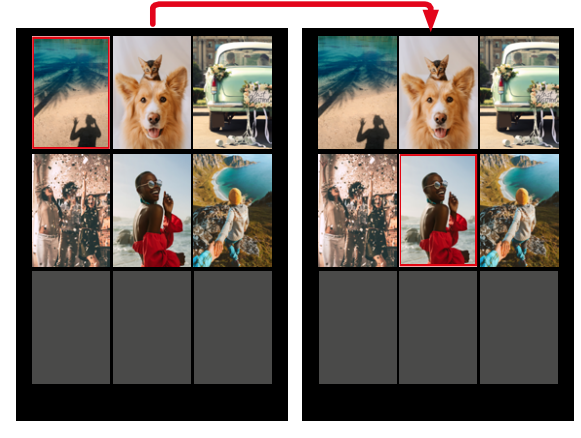

▸ Appuyez sur la touche de sélection dans la direction souhaitée

**Pour afficher l'image dans sa taille normale**

▸ Appuyez sur la touche BACK

ou

▸ Appuyez sur la touche PLAY

## **SUPPRESSION D'IMAGES**

Pour la suppression d'images, il y a plusieurs possibilités :

- supprimer les images une à une
- supprimer toutes les images

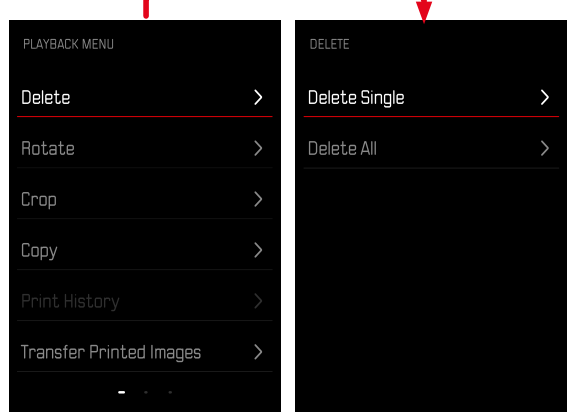

#### Important

• Vous ne pouvez plus ouvrir les images après leur suppression.

## **SUPPRESSION DES IMAGES UNE À UNE**

- ▸ Appuyez sur la touche PLAY
- ▸ Appuyez sur la touche MENU/OK
- ▸ Appuyez sur la partie droite de la touche de sélection
- ▸ Sélectionnez Supprimer une à une
- ▸ Appuyez sur la partie droite de la touche de sélection
	- L'écran d'effacement s'affiche.

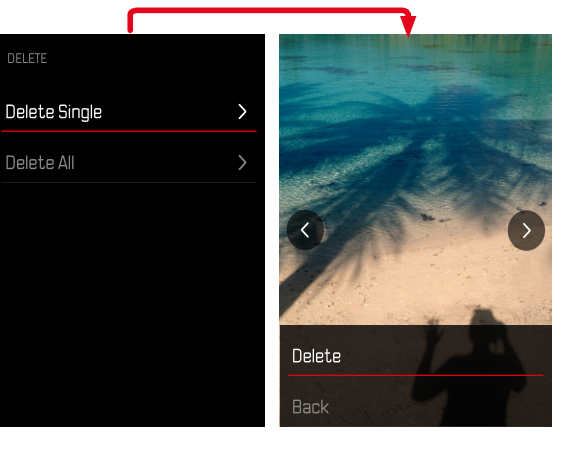

▸ Sélectionnez Supprimer

**Pour confirmer la suppression**

- ▸ Appuyez sur la touche MENU/OK
	- L'image est alors supprimée sans autre question.
	- Puis apparaît l'image suivante. Si la carte ne comporte aucune autre image, le message suivant apparaît: Aucune photo valide à afficher.

**Pour annuler l'effacement et retourner au mode lecture normal**

▸ Sélectionnez Retour

### **SUPPRESSION DE TOUTES LES IMAGES**

- ▸ Appuyez sur la touche PLAY
- ▸ Appuyez sur la touche MENU/OK
- ▶ Dans le menu Lecture, sélectionnez Supprimer tout
	- La demande Voulez-vous vraiment supprimer tous les fichiers ? apparaît.

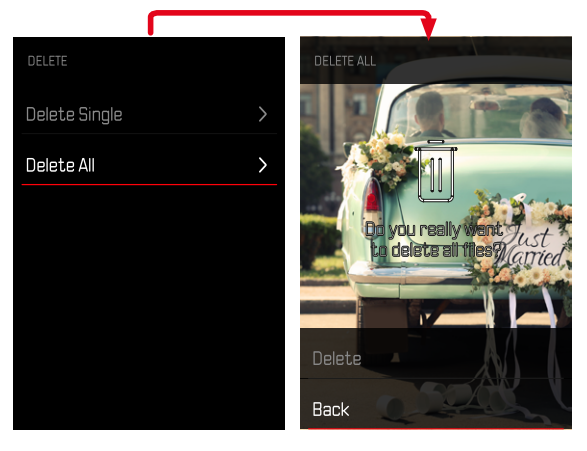

- ▸ Sélectionnez Supprimer
	- Les images sont alors supprimées sans autre question.

#### Remarque

• Une fois la suppression effectuée, le message Aucune photo valide à afficher. s'affiche. Si la procédure de suppression a échoué, l'image initiale s'affiche à nouveau. Lors de la suppression de plusieurs ou de toutes les images, un écran d'information peut s'afficher en raison du délai nécessaire au traitement des données.

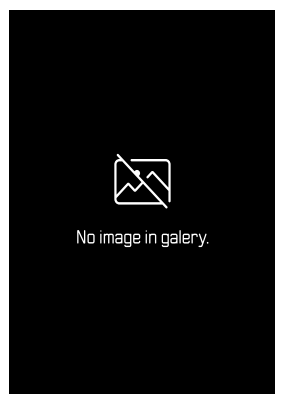

## **ROTATION D'UNE IMAGE**

- ▸ Appuyez sur la touche PLAY
- ▸ Appuyez sur la touche MENU/OK
- ▸ Dans le menu Lecture, sélectionnez Pivoter
- ▶ Sélectionnez Faire pivoter cette image ou Sélectionner autre image

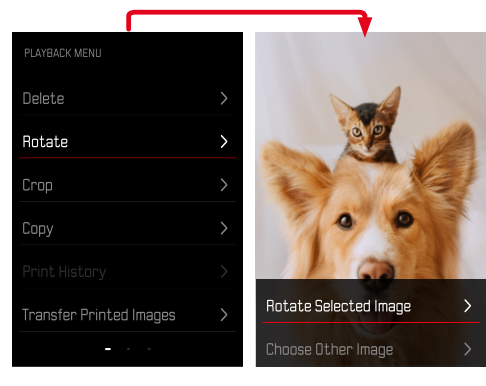

- ▸ Sélectionnez Pivoter
- ▸ Appuyez sur la touche de sélection dans la direction souhaitée

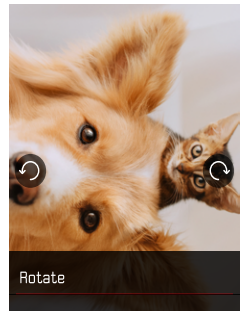

# **DÉPLACEMENT DU CADRAGE DE L'IMAGE**

- ▸ Appuyez sur la touche PLAY
- ▸ Appuyez sur la touche MENU/OK
- ▸ Dans le menu Lecture, sélectionnez Pivoter
- ▶ Sélectionnez Faire pivoter cette image ou Sélectionner autre image

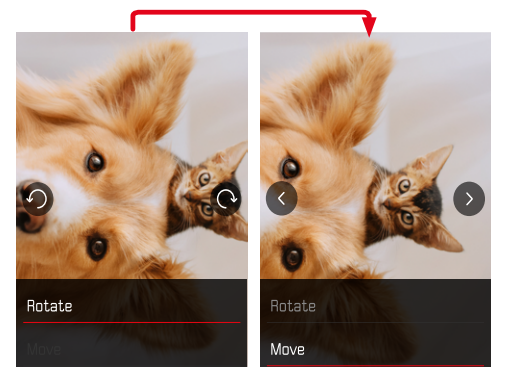

#### ▸ Sélectionnez Décaler

▸ Appuyez sur la touche de sélection dans la direction souhaitée

**Pour quitter le menu Lecture**

▸ Appuyez sur la touche BACK ou la touche PLAY

# **ROGNAGE DU CADRAGE DE L'IMAGE**

- ▸ Appuyez sur la touche PLAY
- ▸ Appuyez sur la touche MENU/OK
- ▸ Dans le menu Lecture, sélectionnez Rogner
- ▶ Sélectionnez Faire pivoter cette image ou Sélectionner autre image

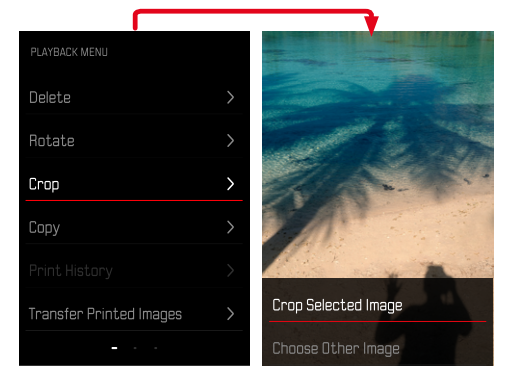

#### **Pour agrandir le cadrage**

▸ Tournez la molette de réglage « Effet pellicule » vers la gauche

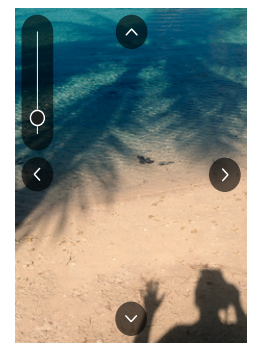

**Pour déplacer le cadrage**

▸ Appuyez sur la touche de sélection dans la direction souhaitée

**Pour enregistrer le cadrage désiré**

▸ Appuyez sur la touche MENU/OK

## **COPIE D'IMAGES**

- ▸ Appuyez sur la touche PLAY
- ▸ Appuyez sur la touche MENU/OK
- ▸ Dans le menu Lecture, sélectionnez Copier
- ▸ Sélectionnez le sous-menu souhaité

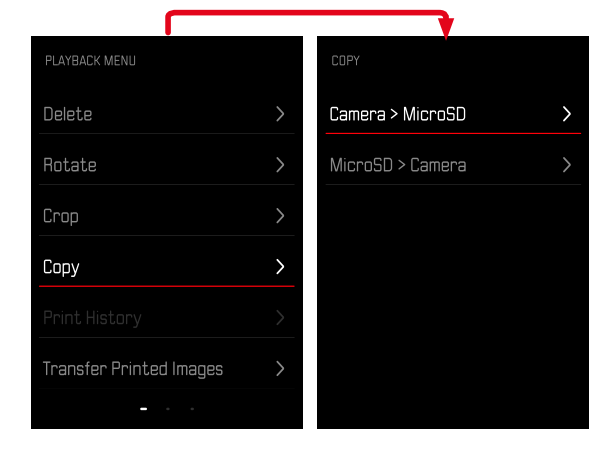

- ▶ Sélectionnez Copier une à une ou Copier tout
- ▸ Sélectionnez Copier

# **SUPPRESSION D'IMAGES IMPRIMÉES**

- ▸ Appuyez sur la touche PLAY
- ▸ Appuyez sur la touche MENU/OK
- ▶ Dans le menu Lecture, sélectionnez Images imprimées
- ▸ Sélectionnez Supprimer

**Pour sélectionner l'image**

▸ Appuyez sur la partie droite ou gauche de la touche de sélection

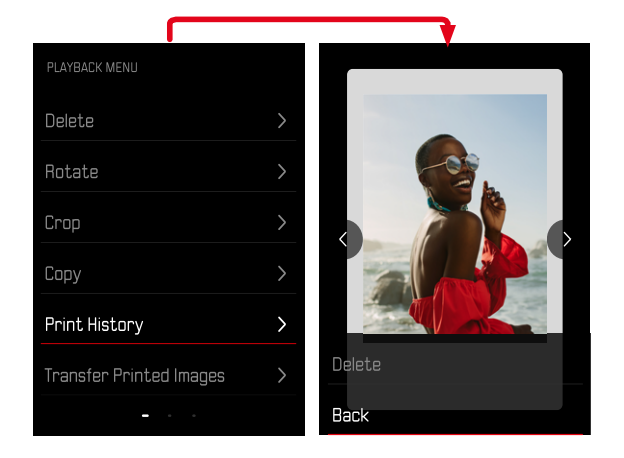

**Pour annuler l'effacement et retourner au mode lecture normal**

▸ Sélectionnez Retour

ou

▸ Appuyez sur la touche PLAY

# **TRANSMISSION D'IMAGES IMPRIMÉES**

Les images déjà imprimées peuvent être transmises à votre appareil mobile via Leica FOTOS. Pour cela, il faut d'abord installer l'appli « Leica FOTOS» sur l'appareil mobile. Voir à ce sujet le chapitre Leica FOTOS.

- ▶ Appuyez sur la touche PLAY
- ▸ Appuyez sur la touche MENU/OK
- ▸ Dans le menu Lecture, sélectionnez Transférer les imprimées
	- Une vue d'ensemble des images imprimées apparaît.

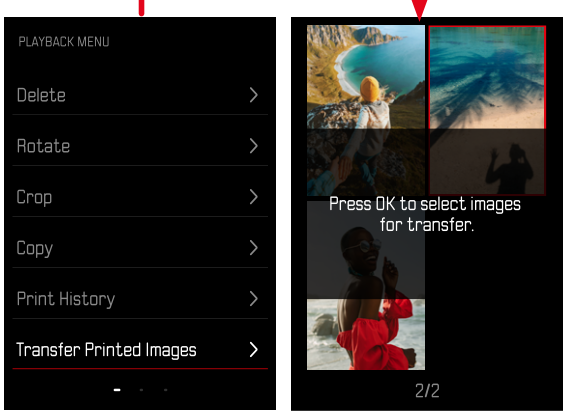

**Pour sélectionner l'image**

▸ Appuyez sur la touche MENU/OK

**Pour sélectionner d'autres images**

▸ Appuyez sur la touche de sélection dans la direction souhaitée

**Pour démarrer la transmission**

- ▸ Appuyez sur la touche FN
	- Un message adéquat apparaît

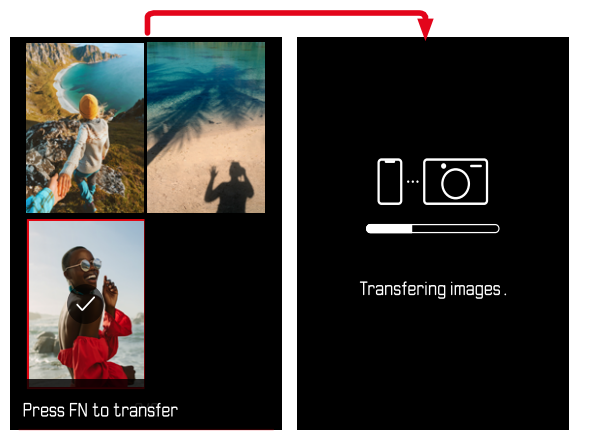

# **AUTRES FONCTIONS**

Les réglages décrits dans le présent chapitre sont valides aussi bien pour le mode Photo que pour le mode Vidéo. Ils sont par conséquent disponibles aussi bien dans le menu Photo que Vidéo (voir le chapitre «Utilisation de l'appareil photo » à la section «Commande de menu »). Si un réglage est effectué dans l'un des modes de fonctionnement, il s'applique également aussi pour l'autre mode de fonctionnement.

# **RÉINITIALISATION DE L'APPAREIL PHOTO AUX RÉGLAGES PAR DÉFAUT**

Cette fonction permet de remettre à zéro d'un coup tous les réglages individuels réalisés dans le menu aux réglages par défaut respectifs. Il est alors possible d'exclure de la remise à zéro les profil utilisateur, les réglages Wi-Fi et Bluetooth ainsi que la numérotation d'image, respectivement séparément les uns des autres.

- ▸ Dans le menu prise de vue, sélectionnez Réinitialiser
	- La demande Voulez-vous réinitialiser les réglages de l'appareil photo ? apparaît.
- ▸ Validez (Valider)/refusez (Retour) la restauration des réglages de base
	- Si vous sélectionnez Retour, la réinitialisation est annulée et l'affichage revient au menu prise de vue.
- ▸ Éteignez et rallumez l'appareil photo

# **MISES À JOUR DE FIRMWARES**

Leica s'efforce sans cesse de développer et d'optimiser votre appareil photo. Étant donné que de très nombreuses fonctions de l'appareil photo sont commandées uniquement par logiciel, certaines de ces améliorations et extensions des fonctionnalités peuvent s'installer a posteriori sur votre appareil. À cet effet, Leica propose de temps à autre des mises à jour de firmwares disponibles au téléchargement sur notre page d'accueil.

Une fois votre appareil enregistré, Leica vous tient informé de toutes les mises à jour. Les utilisateurs de Leica FOTOS sont également informés automatiquement des mises à jour de firmwares disponibles pour leurs appareils photo Leica.

Les mises à jour du firmware peuvent être installées de deux manières différentes.

- facilement via l'appli Leica FOTOS (voir p.72)
- directement via le menu de l'appareil photo

**Pour savoir quelle version du firmware est installée**

- ▸ Dans le menu prise de vue, sélectionnez Mise à jour du firmware
	- La version actuelle du firmware est affichée dans le sous-menu.

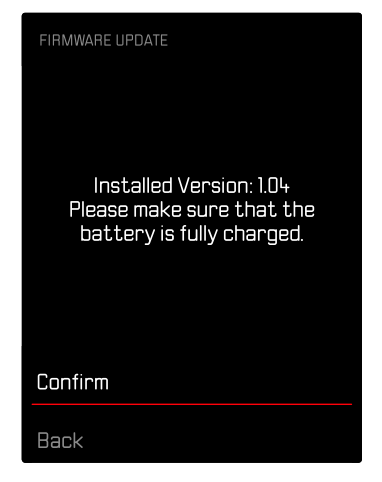

Vous trouverez plus d'informations sur l'enregistrement, les mises à jour de firmwares et les téléchargements pour votre appareil photo, ainsi que sur des modifications et des compléments au présent mode d'emploi dans la section « Espace clients », sur le site : https://club.leica-camera.com

## **INSTALLATION DE MISES À JOUR DE FIRMWARES**

L'interruption d'une mise à jour de firmware en cours peut provoquer des dommages graves irréversibles sur votre équipement! Vous devez donc impérativement respecter les consignes suivantes lors de la mise à jour du firmware :

- Ne pas éteindre l'appareil photo !
- Ne pas retirer la carte mémoire !
- Ne pas retirer la batterie !

#### Remarque

• Si la batterie n'est pas suffisamment chargée, un message d'avertissement s'affiche. Dans ce cas, rechargez d'abord la batterie et répétez l'opération décrite ci-dessus.

## **PRÉPARATIONS**

- ▸ Chargez complètement la batterie et insérez-la
- ▸ Supprimez tous les fichiers de firmware éventuellement présents sur la carte mémoire
	- Il est conseillé de sauvegarder toutes les images enregistrées sur la carte mémoire, puis de formater celle-ci dans l'appareil photo.

(Attention : perte de données ! En cas de formatage de la carte mémoire, toutes les données qu'elle contient sont perdues.)

- ▸ Téléchargez le firmware le plus récent
- ▸ Enregistrez-le sur la carte mémoire
	- Le fichier du firmware doit impérativement être enregistré à la racine de la carte mémoire (pas dans un sous-répertoire).
- ▸ Insérez la carte mémoire dans l'appareil photo
- ▸ Allumez l'appareil photo

#### **ACTUALISATION DU FIRMWARE DE L'APPAREIL PHOTO**

- ▸ Effectuez les préparations
- ▶ Dans le menu prise de vue, sélectionnez Mise à jour du firmware
- ▸ Sélectionnez Valider
	- Une demande apparaît avec des informations sur la mise à jour.
	- La mise à jour démarre automatiquement.
	- Pendant l'opération, la LED d'état clignote.
	- Une fois la fin réalisée, un message respectif apparaît avec l'invitation au redémarrage.
- ▸ Éteignez et rallumez l'appareil photo

#### Remarques

- Après le redémarrage, il faut régler à nouveau la date et l'heure ainsi que la langue. Des demandes de confirmation correspondantes apparaissent.
- Si la mise à jour est installée via Leica FOTOS, ces réglages sont adoptés automatiquement.

# <span id="page-71-0"></span>**LEICA FOTOS**

L'appareil photo peut être commandé à distance avec un smartphone/une tablette. Pour cela, il faut d'abord installer l'appli « Leica FOTOS» sur l'appareil mobile. Leica FOTOS propose par ailleurs un grand nombre d'autres fonctions utiles :

- Géomarquage pour les photos
- Transfert de fichiers
- Exécution de mises à jour de firmwares
- Retardateur avec temps de latence sélectionnable par commande à distance, par ex. pour les photos de groupe

Une liste des fonctions disponibles ainsi que des indications d'utilisation se trouvent dans Leica FOTOS. Veuillez également lire les informations juridiques à la page 6.

▸ Scannez le code QR suivant avec l'appareil mobile

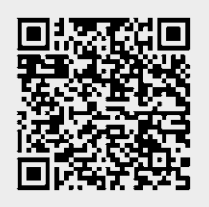

#### $O<sub>II</sub>$

▸ Installez l'appli dans Apple App Store™/Google Play Store™

# **CONNEXION**

## **PREMIÈRE CONNEXION AVEC L'APPAREIL MOBILE**

Lors de la première connexion avec un appareil mobile, il faut effectuer un appariement entre l'appareil photo et l'appareil mobile.

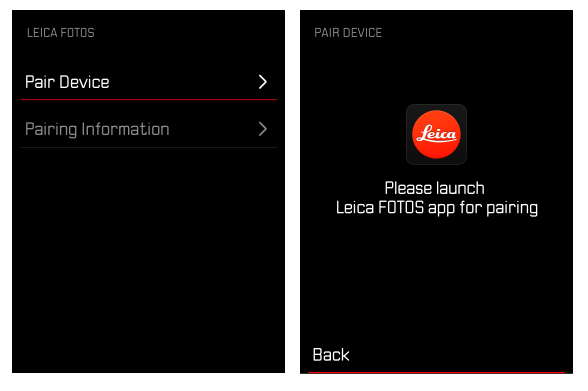
## **SUR L'APPAREIL PHOTO**

- ▸ Dans le menu prise de vue, sélectionnez Leica FOTOS
- ▸ Sélectionnez Ajouter l'appareil
- ▸ Patientez jusqu'à ce que le code QR apparaisse à l'écran

# **SUR L'APPAREIL MOBILE**

- ▸ Démarrez Leica FOTOS
- ▸ Sélectionnez «Ajouter un appareil photo »
- ▸ Sélectionnez un modèle d'appareil photo
- ▸ Sélectionnez «Scannez le code QR»
- ▸ Scannez le code QR
	- La connexion s'établit. Ceci peut durer un moment.
	- Une fois la connexion réussie, la LED d'état s'allume brièvement et l'appareil photo affiche un message correspondant.

#### Remarques

- L'opération d'appariement peut durer quelques minutes.
- L'appariement doit être réalisé seulement une fois pour chaque appareil mobile. L'appareil est alors ajouté à la liste des appareils connus.

# **NE PAS EFFECTUER LE PREMIER APPAIRAGE**

▸ Appuyez sur la touche BACK

# **CONNEXION À DES APPAREILS CONNUS**

# **PAR BLUETOOTH**

## **SUR L'APPAREIL PHOTO**

- ▸ Dans le menu prise de vue, sélectionnez Leica FOTOS
- ▸ Sélectionnez Ajouter l'appareil
	- L'appareil photo se connecte automatiquement avec l'appareil mobile.

#### **SUR L'APPAREIL MOBILE**

- ▸ Démarrez Leica FOTOS
- ▸ Sélectionnez un modèle d'appareil photo
- ▸ Validez la demande
	- L'appareil photo se connecte automatiquement avec l'appareil mobile.

# **INSTALLATION DE MISES À JOUR DE FIRMWARES**

L'interruption d'une mise à jour de firmware en cours peut provoquer des dommages graves irréversibles sur votre équipement! Vous devez donc impérativement respecter les consignes suivantes lors de la mise à jour du firmware :

- Ne pas éteindre l'appareil photo !
- Ne pas retirer la carte mémoire !
- Ne pas retirer la batterie !
- Ne pas retirer l'objectif!

Leica FOTOS vous informe lorsque des mises à jour de firmwares sont disponibles pour vos appareils photo Leica.

▸ Suivez les instructions dans l'appli Leica FOTOS

## Remarques

- Si la batterie n'est pas suffisamment chargée, un message d'avertissement s'affiche. Dans ce cas, rechargez d'abord la batterie et répétez l'opération décrite ci-dessus.
- Les mises à jour du firmware peuvent également être installées via le menu de l'appareil photo (voir p.69).

# **ENTRETIEN/STOCKAGE**

Si vous n'utilisez pas l'appareil photo pendant une période prolongée, il est conseillé d'effectuer les opérations suivantes :

- Éteignez l'appareil photo
- Retirez la carte mémoire
- Retirez la batterie (la date et l'heure saisies sont perdues au bout de 2mois environ)

# **BOÎTIER DE L'APPAREIL**

- Veillez scrupuleusement à la propreté de votre équipement puisque toute salissure représente un terrain propice pour les micro-organismes.
- Ne nettoyez l'appareil qu'avec un chiffon doux et sec. Les salissures tenaces doivent d'abord être traitées à l'aide d'un détergent fortement dilué, puis essuyées à l'aide d'un chiffon sec.
- Si des gouttelettes d'eau salée atteignent l'appareil photo, imbibez d'abord un chiffon doux avec de l'eau du robinet, essorez-le avec soin, puis essuyez l'appareil avec. Ensuite, séchez l'appareil avec soin à l'aide d'un chiffon sec.
- Pour éliminer les taches et les traces de doigts, essuyez l'appareil photo avec un chiffon propre non pelucheux. Utilisez un petit pinceau pour éliminer les salissures grossières qui se situent dans des coins difficilement accessibles du boîtier de l'appareil. Ce faisant, il ne faut en aucun cas toucher aux lamelles de l'obturateur.
- Conservez l'appareil de préférence dans un endroit fermé et rembourré, afin de garantir qu'il soit à l'abri de tout objet contondant et de toute poussière.
- Rangez l'appareil dans un endroit sec et suffisamment aéré, à l'abri des températures élevées et de l'humidité. Si vous utilisez

l'appareil photo dans un environnement humide, il faut qu'il soit complètement sec avant de le ranger.

- Pour éviter toute attaque fongique, ne laissez pas l'appareil dans sa sacoche en cuir pendant un temps prolongé.
- Videz les housses mouillées afin d'exclure toute détérioration de votre équipement due à l'humidité et aux résidus de tanin de cuir qui pourraient alors se libérer.
- Tous les paliers mobiles mécaniquement et toutes les surfaces de frottement de votre appareil sont lubrifiées. Si l'appareil photo n'est pas utilisé pendant une durée prolongée, il convient de le déclencher plusieurs fois tous les trois mois environ pour éviter une résinification des zones de graissage. Il est également recommandé de manipuler tous les autres éléments de commande ou de réglage.
- Pour protéger les équipements de votre appareil des champignons (attaque fongique) sous un climat tropical humide, exposez-le le plus souvent possible au soleil et à l'air. Le stockage à l'intérieur de bacs ou de sacoches hermétiques n'est à conseiller qu'à condition d'utiliser un dessiccateur, comme le Silicagel.

# **OBJECTIF**

• Normalement un pinceau fin et souple suffit amplement à éliminer la poussière se trouvant sur la surface extérieure de la lentille d'objectif. Néanmoins, si celle-ci est fortement encrassée, utiliser un chiffon doux, très propre et totalement exempt de corps étrangers pour l'essuyer délicatement en décrivant de petits cercles de l'intérieur vers l'extérieur. Pour cela, utiliser des chiffons microfibre disponibles dans les magasins spécialisés photo-optique, à conserver dans un étui protecteur. Ils se lavent à 40°C maximum; cependant ne pas utiliser d'adoucissant et ne pas les repasser. Les chiffons pour lunettes de vue imprégnés de substances chimiques sont déconseillés car ils peuvent endommager les verres des objectifs.

- Pour obtenir une protection optimale des lentilles frontales dans des conditions difficiles (p. ex. sable, projection d'eau salée), utilisez des filtres UVA incolores. Il convient cependant de tenir compte du fait que, pour certaines situations de contre-jour et en cas de contrastes importants, ils peuvent causer, comme tout filtre, des reflets indésirables.
- Les couvercles d'objectifs protègent également l'objectif des traces de doigts non intentionnelles et de la pluie.
- Tous les paliers mobiles mécaniquement et toutes les surfaces de frottement de votre objectif sont lubrifiés. Si l'objectif n'est pas utilisé pendant une durée prolongée, il convient de manipuler la bague de mise au point et la bague de diaphragme de temps en temps pour éviter une résinification des zones de graissage.

# **ÉCRAN**

• Si de la condensation s'est formée sur l'appareil ou dans celui-ci, éteignez-le et laissez-le reposer pendant environ 1 heure à température ambiante. Lorsque la température ambiante et la température de l'appareil photo sont identiques, la condensation disparaît d'elle-même.

# **BATTERIE**

• Les batteries lithium-ion ne doivent être stockées qu'en état partiellement chargé, c'est-à-dire ni entièrement déchargées, ni entièrement chargées. L'état de charge est indiqué par l'affichage correspondant sur l'écran. Si vous n'utilisez pas la batterie pendant une longue période, nous vous conseillons de la charger environ deux fois par an pendant environ 15minutes afin d'éviter qu'elle ne se décharge complètement.

# **CARTES MÉMOIRE**

- Pour protéger les cartes mémoire, ne les rangez que dans le boîtier antistatique correspondant.
- Ne rangez pas la carte mémoire dans un endroit où elle pourrait être exposée à des températures élevées, au rayonnement solaire direct, à des champs magnétiques ou à des décharges électrostatiques. Retirez systématiquement la carte mémoire lorsque vous n'utilisez pas l'appareil photo pendant une période prolongée.
- Il est conseillé de formater la carte mémoire de temps à autre, étant donné que la fragmentation résultant de l'effacement des données peut partiellement bloquer sa capacité de stockage.

 $\mathbf{i}$ 

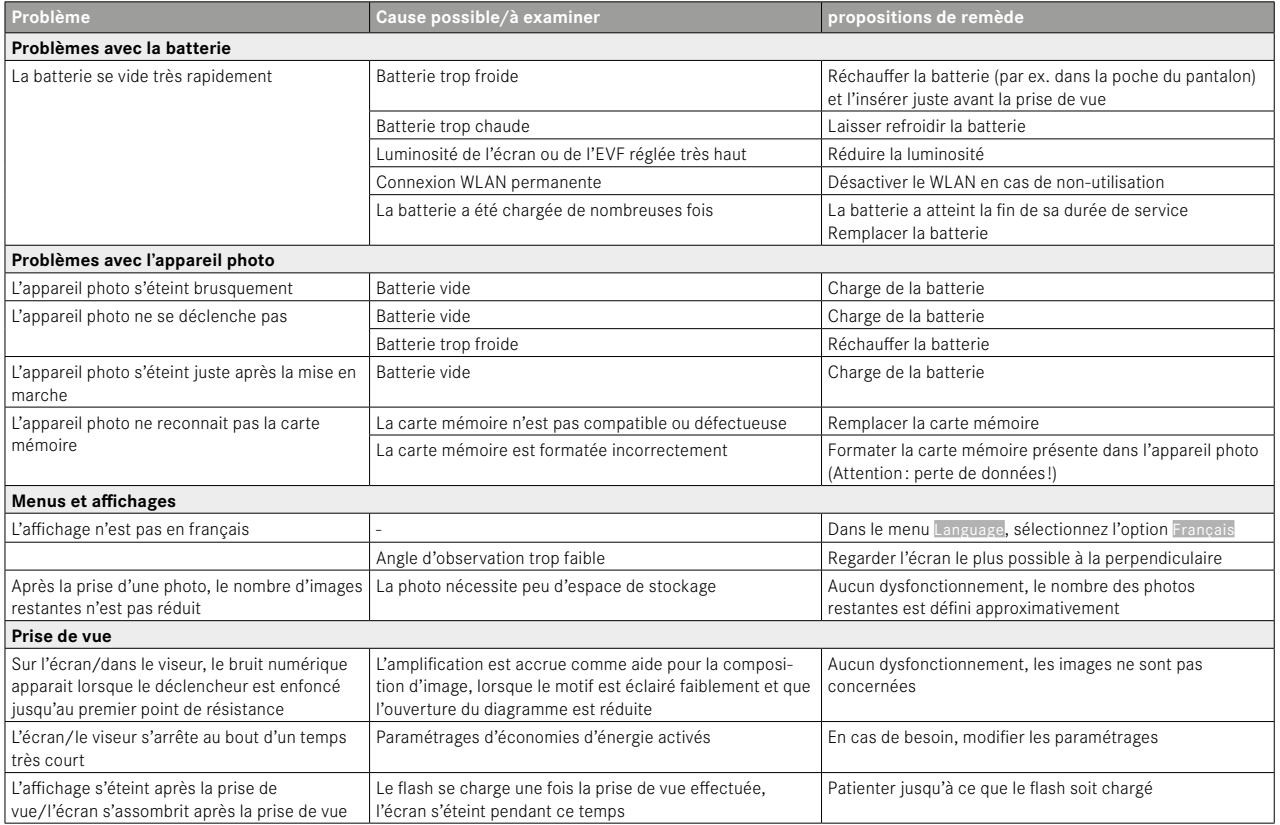

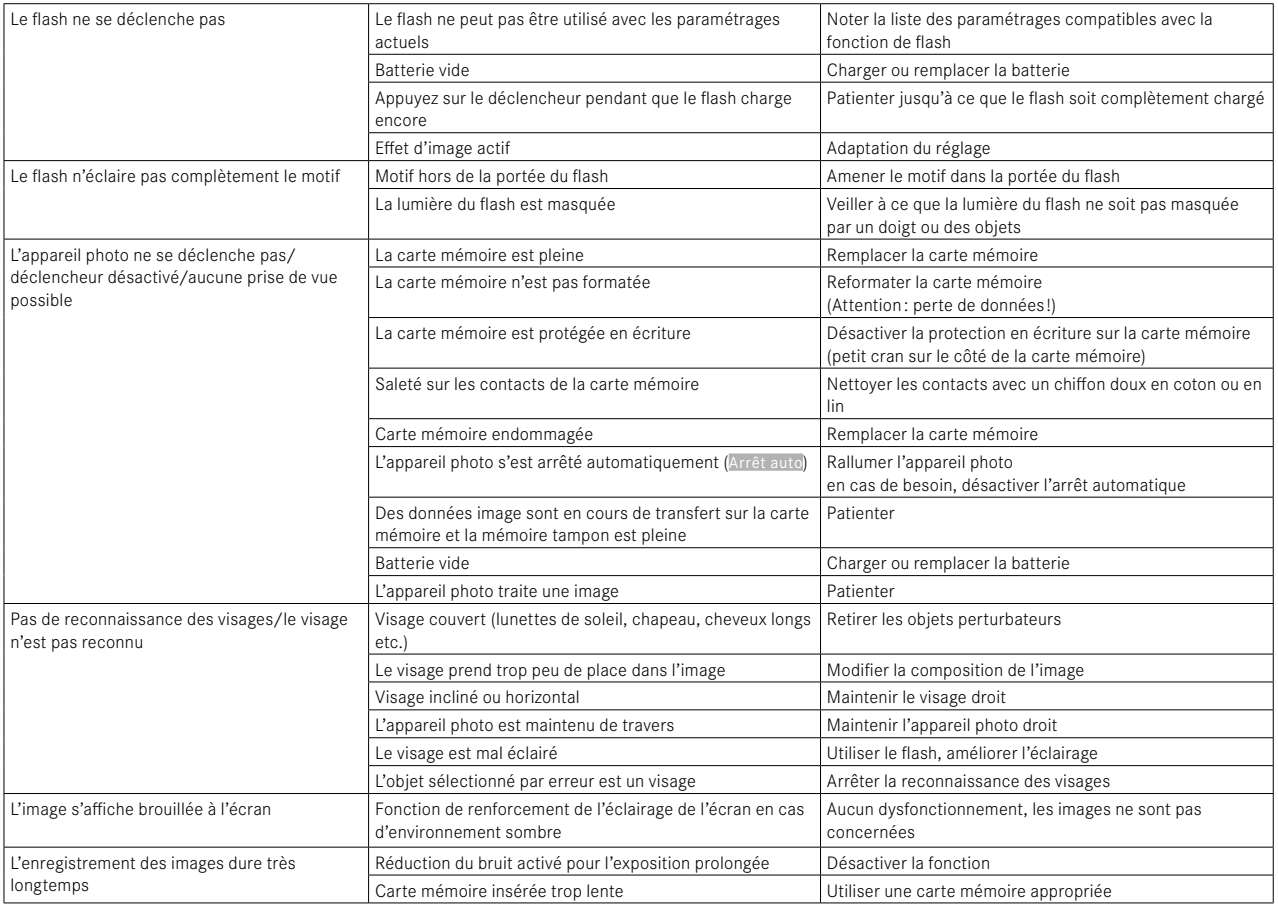

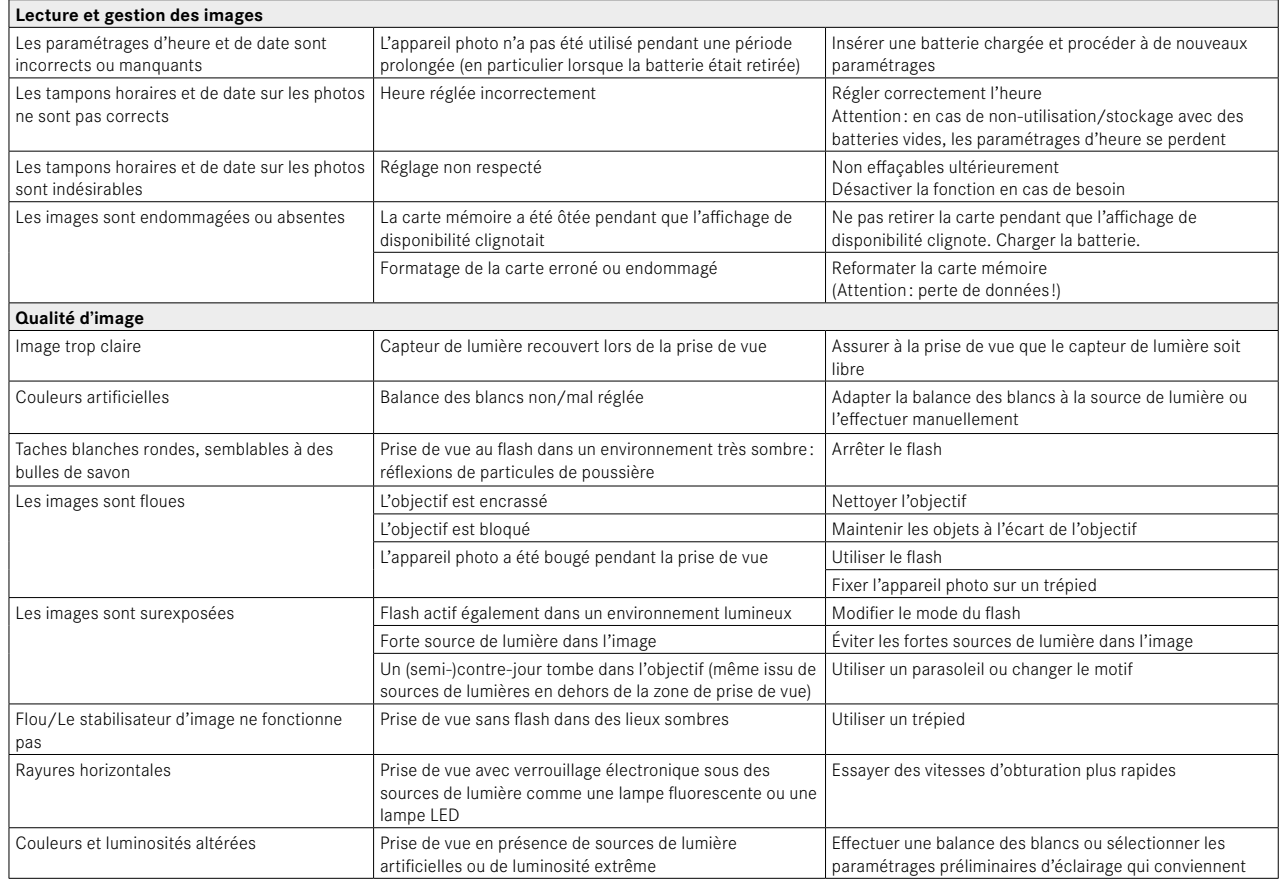

 $\mathbf{i}$ 

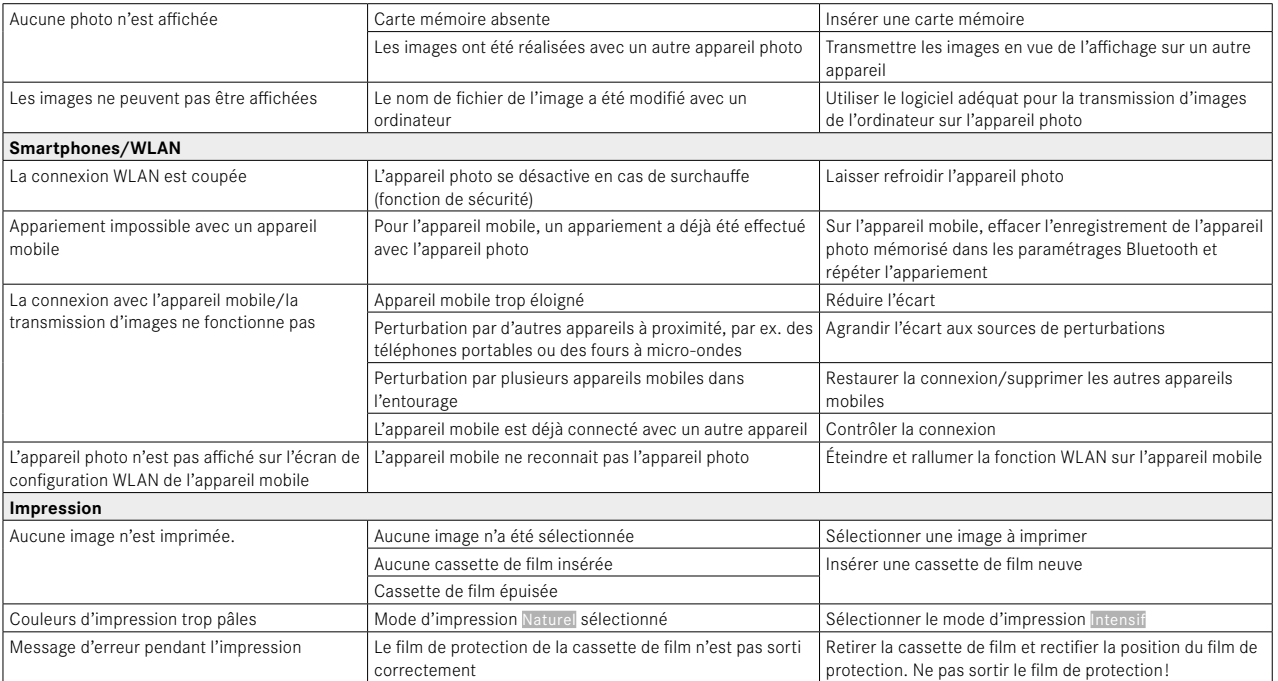

# **CARACTÉRISTIQUES TECHNIQUES**

 $\mathbf{i}$ 

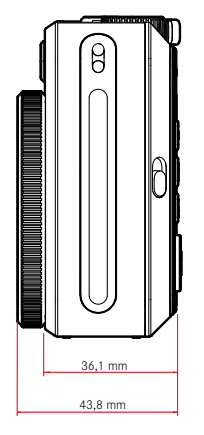

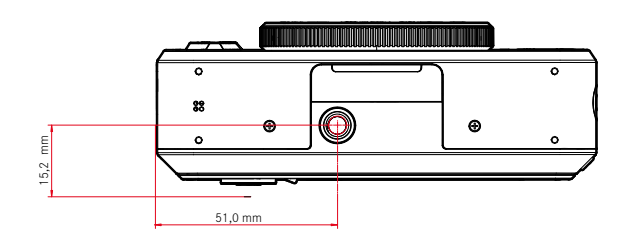

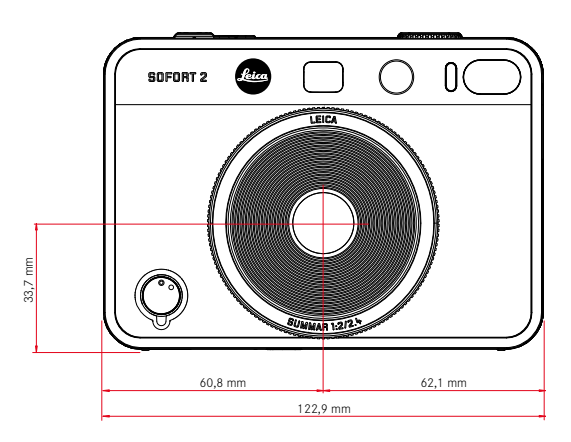

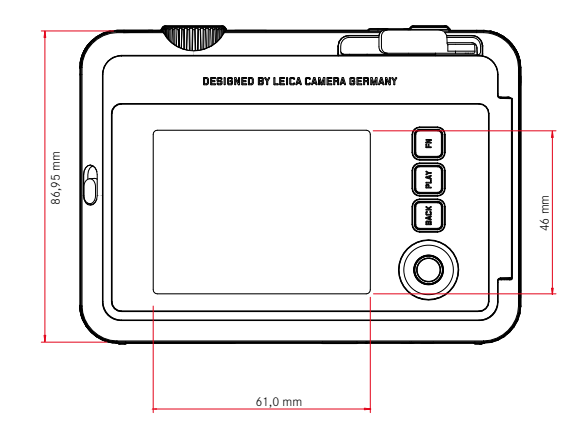

#### **APPAREIL PHOTO**

**Désignation**

Leica Sofort 2

**Type d'appareil photo** Appareil photo instantané hybride avec fonction d'impression

#### **N° de type**

8262

## **N° de commande**

Blanc : 19188, Rouge : 19189, Noir: 19190

#### **Support d'enregistrement**

Mémoire interne (env. 45 images), carte mémoire microSD/microSDHC (env. 850 images avec carte microSD de 1Go)

# **Matière**

Boîtier en plastique : support en polycarbonate avec plaques avant et arrière en polyméthacrylate de méthyle

## **Conditions de fonctionnement**

De 5°C à +40°C

## **Interfaces**

USB 3.1 Gen1 de type C

#### **Filetage pour trépied**

A 1⁄4 DIN 4503 (1⁄4") dans la semelle

# **Poids**

Env. 320g (avec couvercle de l'objectif, sans cassette de film)

#### **CAPTEUR**

#### **Taille du capteur**

Capteur CMOS, 1/5 pouce

## **Filtres**

Filtres de couleur RGB

# **Formats de fichier**

JPG (DCF 2.0, Exif 2.31)

# **Résolution photo** 2560x1920 pixels (4,9MP)

**Taille de fichier** env. 1,2Mo

#### **Espace de couleurs**

Photo : sRGB

**OBJECTIF**

# **Désignation**

Leica Summar 1:2/2.4 (correspond à env. 28mm en plein format)

## **Plage d'ouverture**

f2 à f16 (commande automatique de l'exposition)

## **Fonctions créatives**

Normal, Vignetage, Flou léger, Flou marqué, Fisheye, Décalage des couleurs, Fuite de lumière, Miroir, Double exposition, Deux cadres

#### **SORTIE DES PHOTOS**

# **Possibilités de sortie**

Il est possible d'imprimer les images de la mémoire interne et les images de la carte mémoire insérée. Les 50 dernières impressions sont enregistrées et peuvent être réimprimées. Si l'app Leica FOTOS est connectée, les photos peuvent également être envoyées après impression à l'appareil photo pour la sortie.

## **Résolution de la sortie**

1600x600 pixels (800x600 pixels avec une sortie via l'app Leica FOTOS)

## **Films utilisables**

Pack film instantanés Leica : Sofort color film pack (mini), warm white: 19677 Sofort color film pack (mini) Neo Gold: 19678 Sofort color film duo pack (mini), warm white: 19679

# **Effets de film pour la sortie**

Normal, Vif, Pale, Grand écran, Monochrome, Sépia, Jaune, Rouge, Bleu, Rétro

#### **Temps de sortie de la photo**

env. 16 secondes

#### **Temps de développement**

env. 90 secondes

#### **Taille du film**

86x54mm

## **Taille de l'image**

 $62x46mm$ 

**ÉCRAN** LCD 3" TFT, env. 460000 pixels (Dots)

#### **OBTURATEUR**

#### **Vitesses d'obturation**

1/4–1/8000s (commande automatique de l'exposition) Mise au point

**MISE AU POINT**

## **Plage de travail**

De 10cm à ∞

#### **Mode de mise au point**

AFs

#### **EXPOSITION**

#### **Mesure de l'exposition**

TTL 256 mesure partagée, mesure multiple

#### **Modes d'exposition**

Programme automatique

**Correction de l'exposition** ±2EV par incréments de 1⁄3EV

**Plage de sensibilité ISO** ISO100 à ISO1600 (commande automatique de l'exposition)

#### **Balance des blancs**

Automatique (Auto), réglages par défaut (Soleil, Nuageux, Éclairage artificiel, Néon 1, Néon 2, Néon 3)

## **FLASH**

#### **Portée**

Portée effective: env. 0.5 m - 1.5 m

#### **Commande du flash**

Flash automatique (Auto)/ flash toujours activé (Marche) / flash désactivé (Arrêt)

#### **ÉQUIPEMENT**

## **Bluetooth**

Bluetooth 4.2 LE: (2402-2480 MHz), maximale Leistung (e.i.r.p.): 7,79 dBm

#### **Langues du menu**

Anglais, allemand, français, italien, espagnol, portugais, russe, japonais, chinois traditionnel, chinois simplifié, coréen

## **ALIMENTATION ÉLECTRIQUE**

#### **Batterie interne**

Batterie lithium-ion (interne, non amovible), fabriquée en Chine: 3.7V. 740mAh, 2,6W Env. 100 instantanés (avec batterie entièrement chargée) Temps de charge de 2–3heures environ, appareil photo éteint: 5V/500mA (2,5W à 5W)

#### **Alimentation électrique USB**

Lorsque l'appareil est en mode Veille ou éteint: fonction de chargement par USB

Lorsque l'appareil est allumé : alimentation électrique USB et chargement ponctuel

#### **Livraison**

Câble USB, courroie de port, mode d'emploi succinct, couvercle de l'objectif

# **LEICA CUSTOMER CARE**

Pour l'entretien de votre équipement Leica ainsi que pour tout conseil concernant l'ensemble des produits Leica et les informations nécessaires pour se les procurer, le service Customer Care de Leica Camera AG se tient à votre disposition. En cas de réparations nécessaires ou de dommages, vous pouvez également vous adresser au Customer Care ou directement au service de réparation d'une des représentations nationales Leica.

# **LEICA ALLEMAGNE**

Leica Camera AG

Leica Customer Care Am Leitz-Park 5 35578 Wetzlar Allemagne

Téléphone: +49 6441 2080-189 Fax : +49 6441 2080-339 E-mail: customer.care@leica-camera.com https://leica-camera.com

# **VOTRE REPRÉSENTANT NATIONAL**

Vous trouverez le Customer Care compétent pour votre lieu de résidence sur notre site Internet: https://leica-camera.com/fr-FR/contact

# **LEICA AKADEMIE**

Vous trouverez notre programme de formations complet avec de nombreux workshops intéressants sur le thème de la photographie sur le site :

https://leica-camera.com/fr-FR/leica-akademie-france